**Agilent 83400-Series Lightwave Source and Receiver Modules User's Guide**

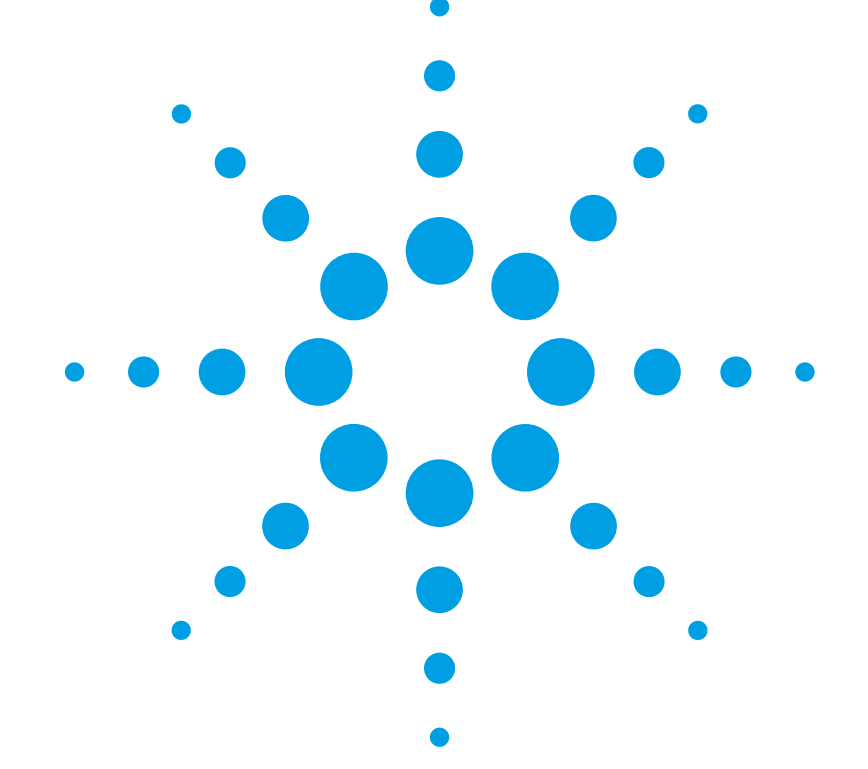

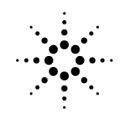

**Agilent Technologies** 

© Copyright 2000 Agilent Technologies All Rights Reserved. Reproduction, adaptation, or translation without prior written permission is prohibited, except as allowed under copyright laws.

Agilent Part No. 5962-5933 Printed in USA February 2000

Agilent Technologies Lightwave Division 1400 Fountaingrove Parkway Santa Rosa, CA 95403-1799, USA (707) 577-1400

#### **Notice.**

The information contained in this document is subject to change without notice. Companies, names, and data used in examples herein are fictitious unless otherwise noted. Agilent Technologies makes no warranty of any kind with regard to this material, including but not limited to, the implied warranties of merchantability and fitness for a particular purpose. Agilent Technologies shall not be liable for errors contained herein or for incidental or consequential damages in connection with the furnishing, performance, or use of this material.

#### **Restricted Rights Legend.**

Use, duplication, or disclosure by the U.S. Government is subject to restrictions as set forth in subparagraph (c) (1) (ii) of the Rights in Technical Data and Computer Software clause at DFARS 252.227-7013 for DOD agencies, and subparagraphs  $(c)$   $(1)$  and  $(c)$   $(2)$ of the Commercial Computer Software Restricted Rights clause at FAR 52.227-19 for other agencies.

#### **Warranty.**

This Agilent Technologies instrument product is warranted against defects in

material and workmanship for a period of one year from date of shipment. During the warranty period, Agilent Technologies will, at its option, either repair or replace products which prove to be defective. For warranty service or repair, this product must be returned to a service facility designated by Agilent Technologies. Buyer shall prepay shipping charges to Agilent Technologies and Agilent Technologies shall pay shipping charges to return the product to Buyer. However, Buyer shall pay all shipping charges, duties, and taxes for products returned to Agilent Technologies from another country.

Agilent Technologies warrants that its software and firmware designated by Agilent Technologies for use with an instrument will execute its programming instructions when properly installed on that instrument. Agilent Technologies does not warrant that the operation of the instrument, or software, or firmware will be uninterrupted or errorfree.

#### **Limitation of Warranty.**

The foregoing warranty shall not apply to defects resulting from improper or inadequate maintenance by Buyer, Buyersupplied software or interfacing, unauthorized modification or misuse, operation outside of the environmental specifications for the product, or improper site preparation or maintenance.

No other warranty is expressed or implied. Agilent Technologies specifically disclaims the implied warranties of merchantability and fitness for a particular purpose.

#### **Exclusive Remedies.**

The remedies provided herein are buyer's sole and exclusive remedies. Agilent Technologies shall not be liable for any direct, indirect, special, incidental, or consequential damages, whether based on contract, tort, or any other legal theory.

#### **Safety Symbols.** CAUTION

The *caution* sign denotes a hazard. It calls attention to a procedure which, if not correctly performed or adhered to, could result in damage to or destruction of the product. Do not proceed beyond a caution sign until the indicated conditions are fully understood and met.

#### WARNING

The *warning* sign denotes a hazard. It calls attention to a procedure which, if not correctly performed or adhered to, could result in injury or loss of life. Do not proceed beyond a warning sign until the indicated conditions are fully understood and met.

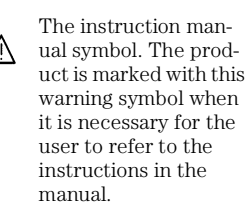

The laser radiation symbol. This warning symbol is marked on products which have a laser output.

The AC symbol is used to indicate the required nature of the line module input power.

| The ON symbols are  $\blacksquare$ used to mark the positions of the instrument power line switch.

 The OFF symbols are used to mark the  $\mathbf \Pi$ positions of the instrument power line switch.

The CE mark is a registered trademark of the European Community.

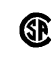

istered trademark of the Canadian Standards Association. The C-Tick mark is a

The CSA mark is a reg-

registered trademark of the Australian Spectrum Management Agency.

This text denotes the instrument is an Industrial Scientific and Medical Group 1 Class A product. ISM1-A

#### **Typographical Conventions.**

The following conventions are used in this book:

Key type for keys or text located on the keyboard or instrument.

Softkey type for key names that are displayed on the instrument's screen.

Display type for words or characters displayed on the computer's screen or instrument's display.

**User type** for words or characters that you type or enter.

*Emphasis* type for words or characters that emphasize some point or that are used as place holders for text that you type.

# <span id="page-2-0"></span>The Agilent 83400-Series—At a Glance

### *Agilent 83400-series sources*

The Agilent 83400-series sources can be amplitude modulated by an external RF source. They can be modulated with up to  $+14$  dBm (about  $25 \text{ mW}$ ) of RF power.

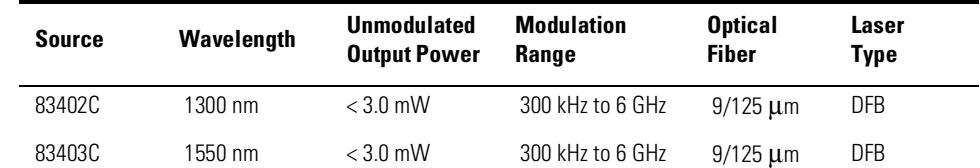

### **WARNING Use of controls or adjustments or performance of procedures other than those specified herein can result in hazardous radiation exposure.**

**WARNING Do not enable the laser when no fiber or equivalent device is attached**  to the OPTICAL OUTPUT connector.

### *Agilent 83400-series receivers*

The receivers are used to demodulate lightwave signals. With no modulation signal, lightwave receivers produce no electrical output. If the optical power exceeds 3 mW, the front-panel OVER ILLUMINATION indicator lights. Power must be decreased below 2.5 mW for the indicator to turn off.

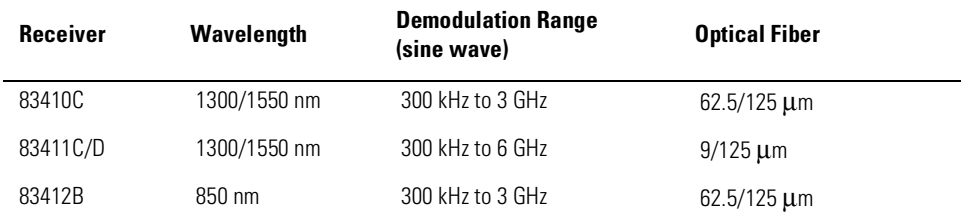

# Laser Classification

<span id="page-3-0"></span>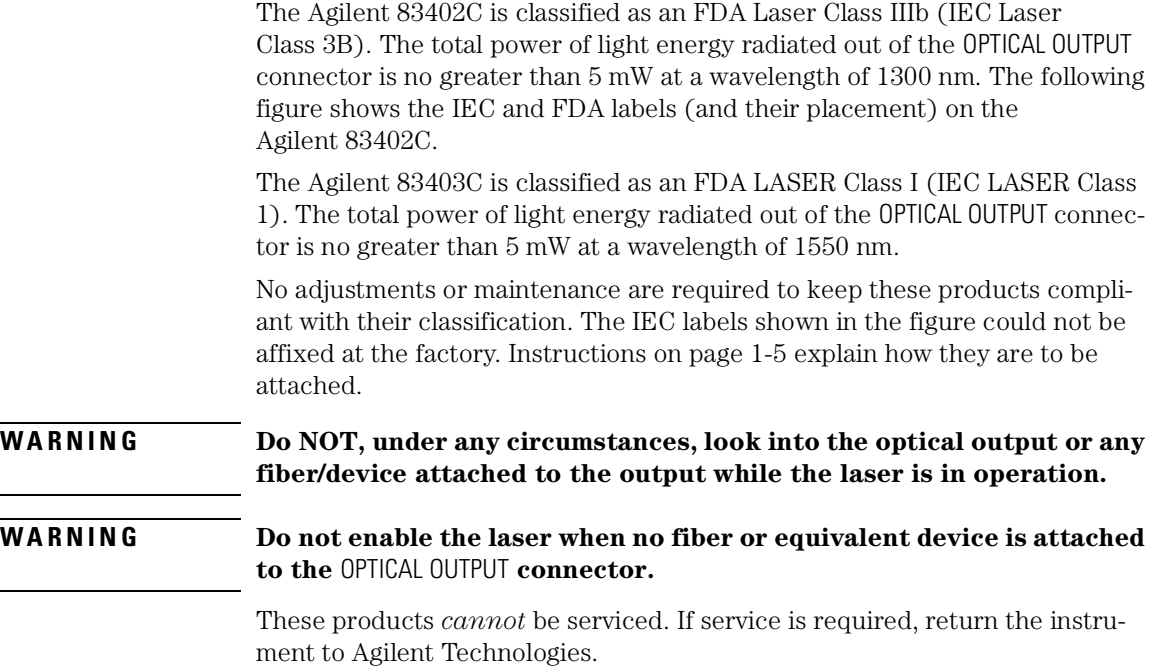

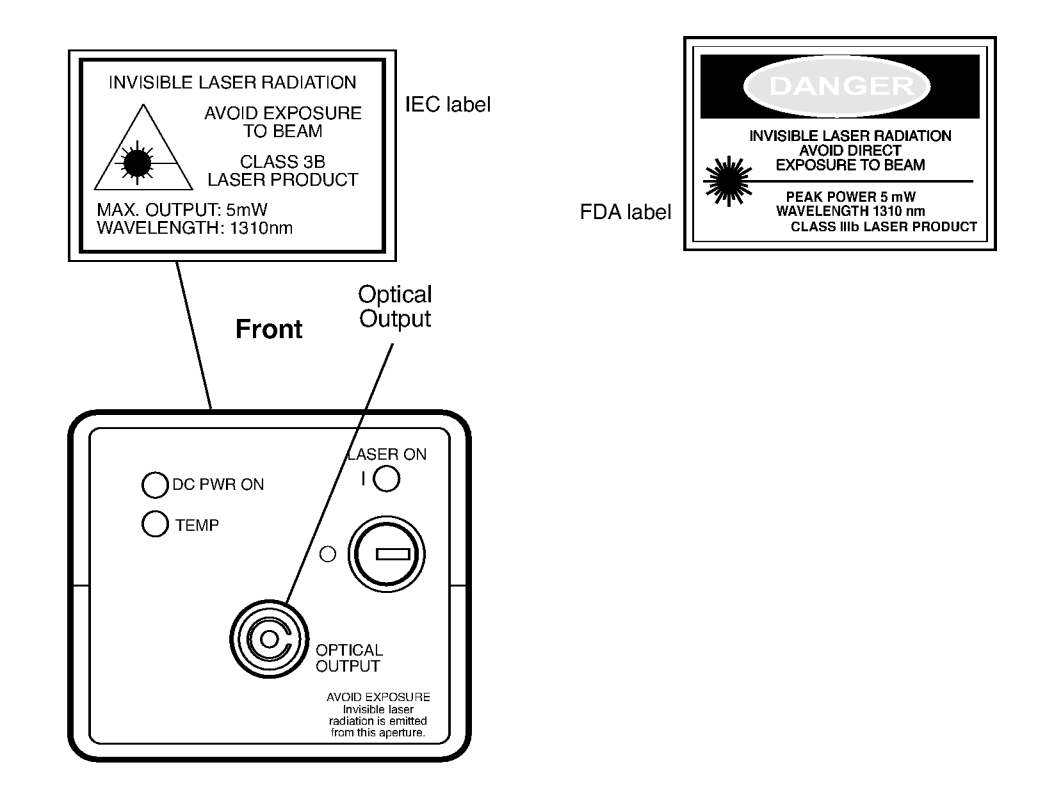

lightout2

### **IEC and FDA labels (and their placement) on an Agilent 83402C**

## General Safety Considerations

This product has been designed and tested in accordance with IEC Publication 61010-1, Safety Requirements for Electrical Equipment for Measurement, Control, and Laboratory Use, and has been supplied in a safe condition. The instruction documentation contains information and warnings that must be followed by the user to ensure safe operation and to maintain the product in a safe condition.

### **WARNING If this instrument is not used as specified, the protection provided by the equipment could be impaired. This instrument must be used in a normal condition (in which all means for protection are intact) only.**

- **WARNING To prevent electrical shock, disconnect the Agilent 83400-Series from mains before cleaning. Use a dry cloth or one slightly dampened with water to clean the external case parts. Do not attempt to clean internally.**
- **WARNING This is a Safety Class 1 product (provided with a protective earthing ground incorporated in the power cord). The mains plug shall only be inserted in a socket outlet provided with a protective earth contact. Any interruption of the protective conductor inside or outside of the product is likely to make the product dangerous. Intentional interruption is prohibited.**

### **WARNING No operator serviceable parts inside. Refer servicing to qualified personnel. To prevent electrical shock, do not remove covers.**

**WARNING For continued protection against fire hazard, replace line fuse only with same type and ratings, (type T 0.315A/250V for 100/120V operation and 0.16A/250V for 220/240V operation). The use of other fuses or materials is prohibited. Verify that the value of the linevoltage fuse is correct.** 

- For 100/120V operation, use an IEC 127  $5\times20$  mm, 0.315 A, 250 V, Agilent part number 2110-0449.
- For  $220/240V$  operation, use an IEC  $1275 \times 20$  mm, 0.16 A,  $250V$ , Agilent Technologies part number 2110-0448.

### **General Safety Considerations**

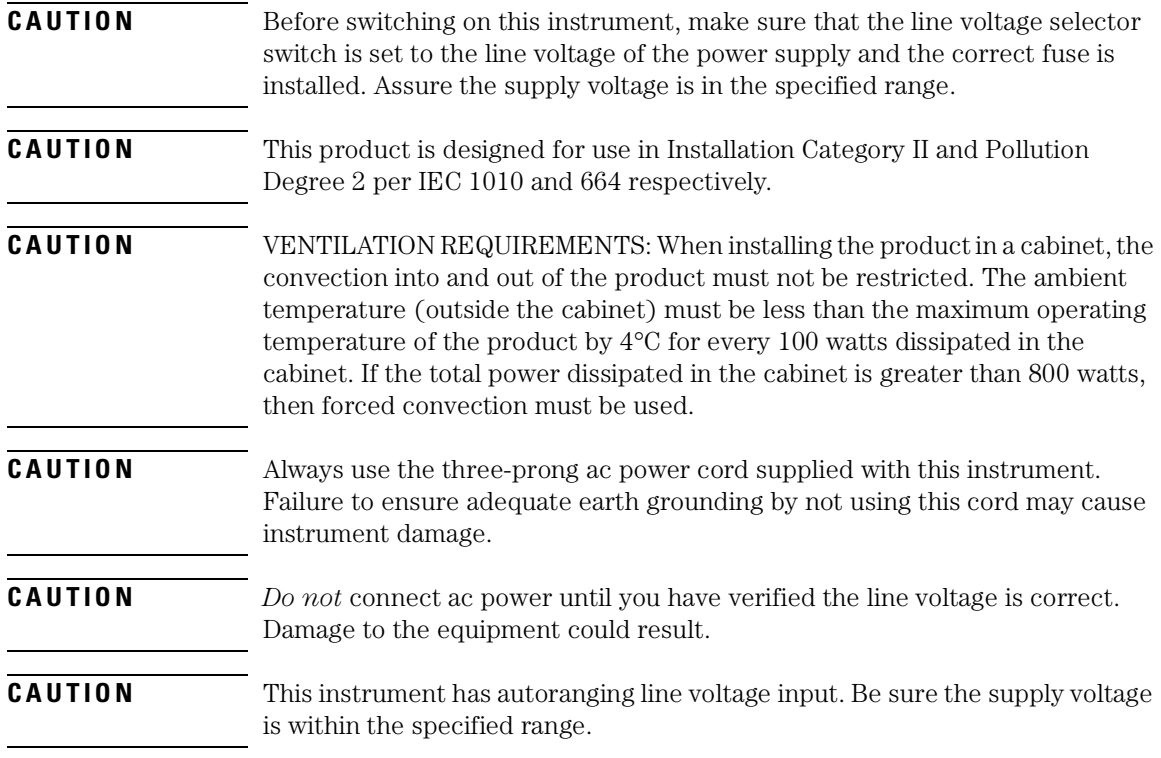

### **Contents**

[The Agilent 83400-Series—At a Glance iii](#page-2-0) [Laser Classification iv](#page-3-0)

### **[1](#page-10-0) [Getting Started](#page-10-1)**

[Inspecting the Shipment 1-4](#page-13-0) [Connecting a Source 1-5](#page-14-1) [Connecting a Receiver 1-8](#page-17-0) [Entering Calibration Data into an Agilent 8702D 1-9](#page-18-0) [Entering Calibration Data into an Agilent 8702A/B 1-11](#page-20-0)

### **[2](#page-22-0) [General Information](#page-22-1)**

[Operating 2-2](#page-23-0) [Replaceable Parts 2-5](#page-26-0) [Front-Panel Optical Adapters 2-6](#page-27-0) [Calibration Data Information 2-7](#page-28-0) [Cleaning Connections for Accurate Measurements 2-11](#page-32-0) [Theory of Operation 2-21](#page-42-0) [Returning the Instrument for Service 2-25](#page-46-0) [Agilent Technologies Service Offices 2-28](#page-49-0)

### **[3](#page-50-0) [Specifications and Regulatory Information](#page-50-1)**

[Specifications for Sources 3-3](#page-52-0) [Specifications for Receivers 3-7](#page-56-0) [Operating Specifications for Sources and Receivers 3-13](#page-62-0) [Regulatory Information 3-14](#page-63-0)

### **[4](#page-66-0) [Performance Tests](#page-66-1)**

[Tests for Sources 4-4](#page-69-0) [Tests for Receivers 4-7](#page-72-0)

# <span id="page-10-0"></span>1

[Inspecting the Shipment 1-4](#page-13-0) [Connecting a Source 1-5](#page-14-1) [If you encounter a problem 1-7](#page-16-0) [Connecting a Receiver 1-8](#page-17-0) [Entering Calibration Data into an Agilent 8702D 1-9](#page-18-0) [To copy the data from the disk 1-10](#page-19-0) [To manually enter data from the label 1-10](#page-19-1) [Entering Calibration Data into an Agilent 8702A/B 1-11](#page-20-0) [To install from the front panel 1-11](#page-20-1) [To install from an external disk drive 1-12](#page-21-0)

# <span id="page-10-1"></span>Getting Started

Getting Started **Getting Started**

# Getting Started

The instructions in this chapter show you how to install your Agilent 83400 series source or receiver module. Because these products are key accessories for the Agilent 8702-series lightwave component analyzers, this book emphasizes installation into the Agilent 8702D.

### *Calibration data describes each device*

Four procedures are provided in this chapter for loading source or receiver calibration data into an Agilent 8702-series lightwave component analyzer. Select the appropriate procedure depending upon your situation.

Each source and receiver module comes with its own calibration data that describes its magnitude and phase modulation response. Because no two sources or receivers are exactly alike, the calibration data should not be used with any other source or receiver. The calibration data is provided in three forms:

- Coefficients printed on a label.
- Data on a DOS-formatted disk.
- Data on a LIF-formatted disk.

For more information about the calibration data, [refer to "Calibration Data In](#page-28-1)[formation" on page 2-7](#page-28-1).

#### *Some notes on safety and care*

Be sure to read the safety and introductory material in the front of this book before operating your Agilent 83400-series source or receiver module. Refer to [Chapter 3, "Specifications and Regulatory Information"](#page-50-2) for information on operating conditions, such as temperature.

If you should ever need to clean the cabinet, use a damp cloth only.

### **CAUTION** Exposing the Agilent 83400-series source or receiver module to temperatures above 55°C may cause the optical fiber in the front-panel connector to shrink and retract.

### **CAUTION** This product is designed for use in INSTALLATION CATEGORY II and POLLUTION DEGREE 2, per IEC 601010 and 60664 respectively.

### **Measurement accuracy—it's up to you!**

Fiber-optic connectors are easily damaged when connected to dirty or damaged cables and accessories. The Agilent 83400-series' front-panel optical connector is no exception. When you use improper cleaning and handling techniques, you risk expensive instrument repairs, damaged cables, and compromised measurements.

Before you connect any fiber-optic cable to the Agilent 83400-series source or receiver module, [refer to "Cleaning Connections for Accurate Measurements" on page 2-11.](#page-32-1)

# <span id="page-13-0"></span>Inspecting the Shipment

**1** Verify that all components ordered have arrived by comparing the shipping forms to the original purchase order. Inspect all shipping containers.

If your shipment is damaged or incomplete, save the packing materials and notify both the shipping carrier and the nearest Agilent Technologies sales and service office. Agilent Technologies will arrange for repair or replacement of damaged or incomplete shipments without waiting for a settlement from the transportation company. Notify the Agilent Technologies customer engineer of any problems.

**2** Make sure that the serial number and options listed on the instrument's rearpanel label match the serial number and options listed on the shipping document. The following figure is an example of the rear-panel serial number label.

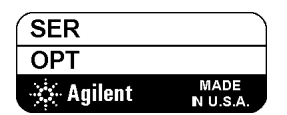

**Figure 1-1. Serial number label** 

# <span id="page-14-0"></span>Connecting a Source

<span id="page-14-1"></span>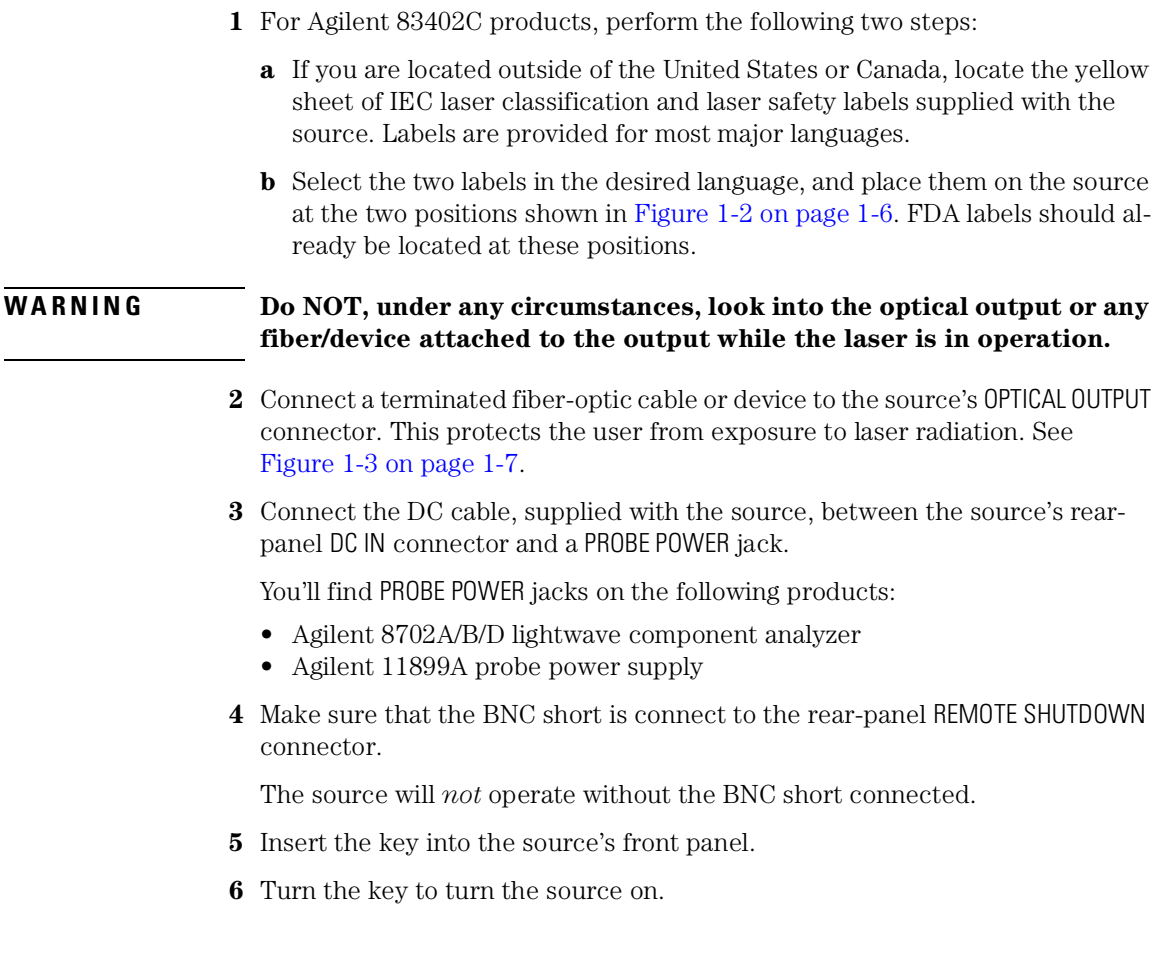

Getting Started

#### **Connecting a Source**

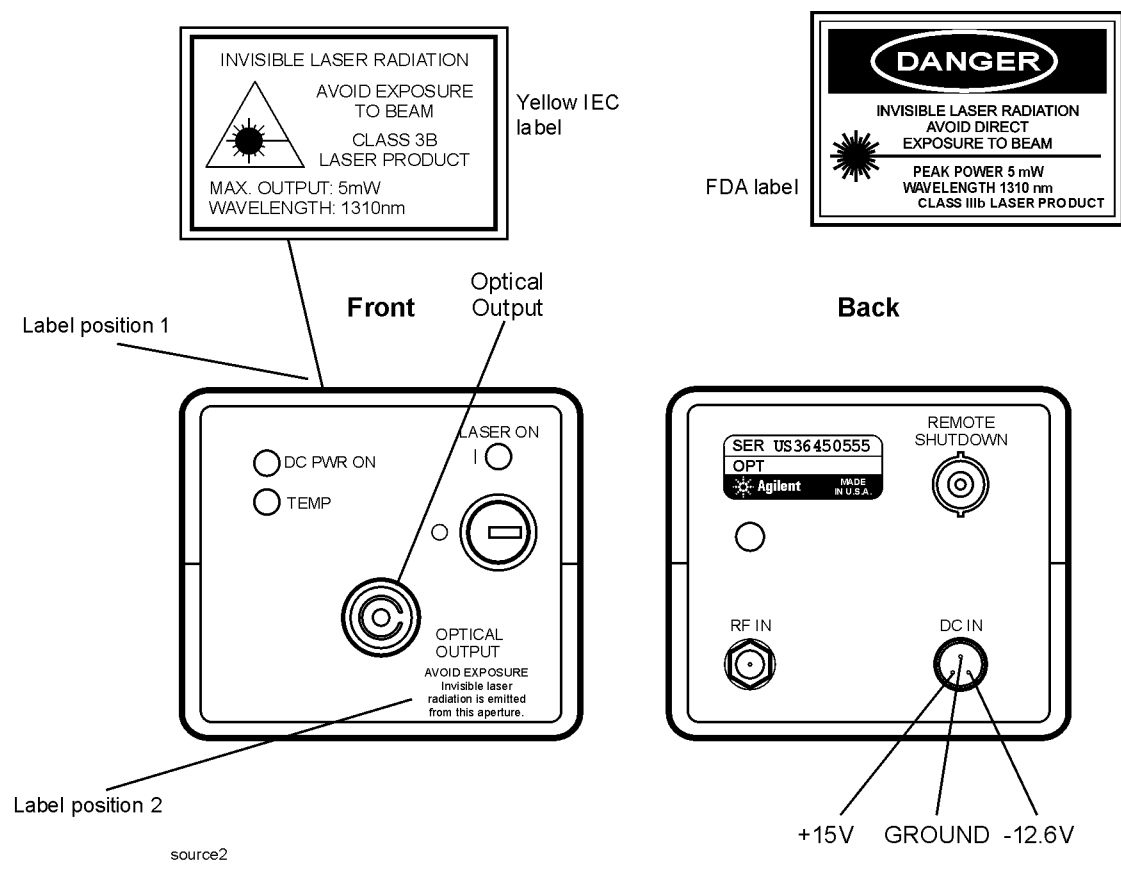

<span id="page-15-0"></span>**Figure 1-2. Location of laser safety labels**

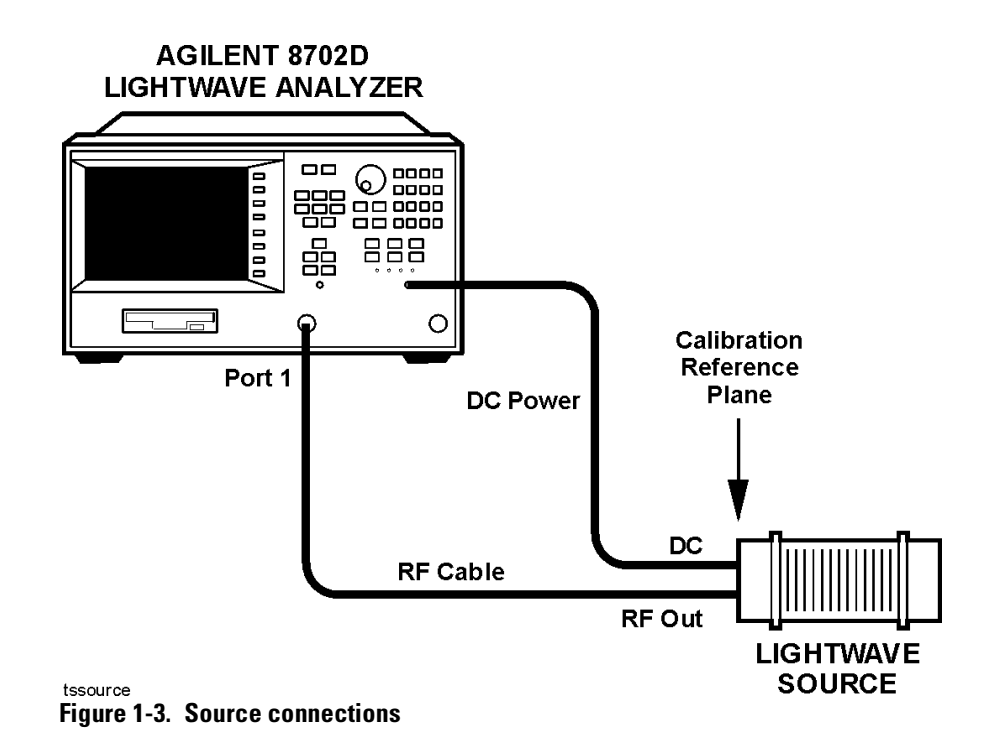

### <span id="page-16-1"></span><span id="page-16-0"></span>If you encounter a problem

If the TEMP LED comes on, or the LASER ON LED goes off, one or more of the following conditions may have occurred:

- The key switch is in the OFF position (O).
- The ambient temperature is out of the specified range  $(25^{\circ}C \pm 5^{\circ}C)$ .
- The remote shutdown is open.
- The power supply voltage(s) are out of spec  $(-12.6 \text{ V } \pm 5\% \text{ and } +15 \text{ V } \pm 5\%).$
- There is an internal malfunction of the unit; contact Agilent Technologies for assistance.

These products *cannot* be serviced. If service is required, return the instrument to Agilent Technologies.

# <span id="page-17-0"></span>Connecting a Receiver

**1** Connect the DC cable, supplied with the receiver, between the receiver's rearpanel DC IN connector and a PROBE POWER jack.

You'll find PROBE POWER jacks on the following products:

- Agilent 8702A/B/D lightwave component analyzer
- Agilent 11899A probe power supply
- **2** Locate the SMA RF cable supplied with the receiver.
- **3** Use adapters to connect the SMA RF cable between the Agilent 8702's RF port and the receiver's rear-panel RF OUT connector.
- **4** Connect a fiber-optic cable or device to the receiver's OPTICAL INPUT connector.

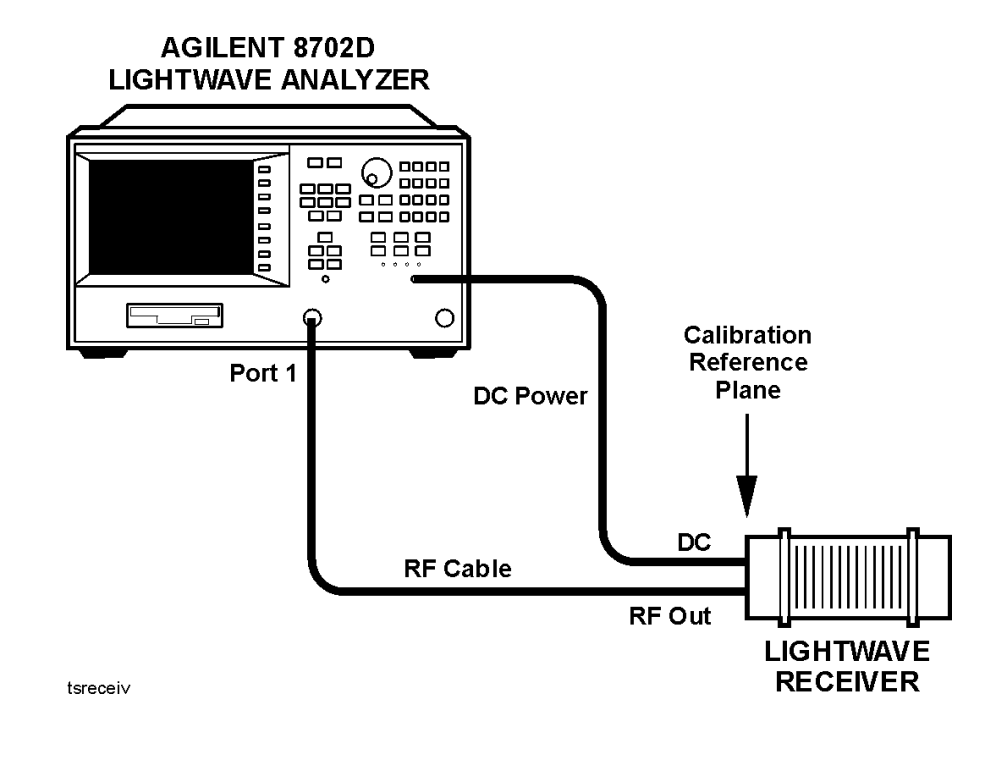

# <span id="page-18-0"></span>Entering Calibration Data into an Agilent 8702D

Agilent 83400-series lightwave sources and receivers have calibration data which must be entered into the Agilent 8702. The data is supplied on a disk and printed on a label. The most accurate data is contained on the disk. The calibration data for newer lightwave sources and receivers is supplied on a DOS formatted disk which can be read using the front-panel disk drive. On older sources and receivers, the disk uses the LIF format.

Calibration standards come in the following forms:

• Already loaded in the Agilent 8702's memory.

For optical transmission measurements, a thru connection (short length of fiber-optic cable) is used. For reflection measurements, a Fresnel reflection (3.5% reflected power) is used. This is a clean connector on the output of a lightwave coupler. For electrical measurements, standard devices include short circuit, open circuit, termination (for example,  $50\Omega$  load), and thru connection. Electrical standards are packaged together as calibration kits.

• Provided with the device and must be loaded into the Agilent 8702's memory.

For example, the Agilent 83400-series lightwave sources and receivers are shipped with calibration data stored on a disk. This disk must be placed into the instrument's front-panel disk drive so that the data can be loaded into memory.

• Calibration standards that you create for your own devices.

### *Loading calibration data into an Agilent 8702D*

Before using your source or receiver with an Agilent 8702D lightwave component analyzer, you must load the calibration data as described in this section. Two simple procedures are provided in this section. Although both are easy to perform, copying from a disk is slightly faster. The data on the disk provides the most accurate model of the frequency response of the calibration standard. As an alternative, entering the coefficients that are printed on the label (located on the source or receiver) provides lower accuracy.

For steps on entering calibration data into an Agilent 8702A/B, [refer to](#page-20-0)  ["Entering Calibration Data into an Agilent 8702A/B" on page 1-11](#page-20-0).

## <span id="page-19-0"></span>To copy the data from the disk

The following procedure is written specifically for entering source data. If you are entering data for a receiver, simply substitute the word RECEIVER for SOURCE and the word RCVR for SRC.

- **1** Locate the DOS*-*formatted calibration disk provided with the source.
- **2** Place the disk in the Agilent 8702D's front-panel disk drive.
- **3** Press CAL, CAL KITS & STDS, SOURCE STANDARDS, LOAD SRC DISK MENU. This will display the disk directory screen.
- **4** Use the arrow keys or front panel knob to select a cal data file.
- **5** Load the cal data file into either of two internal registers by pressing the corresponding LOAD softkey.

## <span id="page-19-1"></span>To manually enter data from the label

The following procedure is written specifically for entering source data. If you are entering data for a receiver, simply substitute the word RECEIVER for SOURCE and the word RCVR for SRC.

- **1** Press CAL, CAL KITS & STDS, SOURCE, CAL STD:SRC COEFF and then ENTER SRC COEFF.
- **2** Press each softkey corresponding to the nine coefficients (A through I), using the MORE softkey, and enter the coefficients. The coefficients are listed on a label that is on the source. After all of the coefficients are entered, press RETURN.
- **3** Press LABEL STD.
- **4** Use the front-panel knob and the SELECT LETTER softkey to write a title for the calibration data.
- **5** Press STD DONE (DEFINED) and then SAVE SRC COEFF.
- **6** Press CAL, CALIBRATE MENU, RESPONSE, and then SOURCE.
- **7** When the SOURCE softkey is underlined, press DONE: RESPONSE.

# <span id="page-20-0"></span>Entering Calibration Data into an Agilent 8702A/B

Before using your source or receiver with an Agilent 8702A/B lightwave component analyzer, you must load the calibration data as described in this section. Two procedures are provided in this section. The first procedure is the standard method. You will most likely use it. However, if you have an GPIB external disk drive, you can use the second procedure. For more information on calibration data, [refer to "Entering Calibration Data into an Agilent 8702D"](#page-18-0) [on page 1-9.](#page-18-0)

### <span id="page-20-1"></span>To install from the front panel

The following procedure is written specifically for entering source data. If you are entering data for a receiver, simply substitute the word RECEIVER for SOURCE and the word RCVR for SRC.

**1** On the Agilent 8702A/B, press:

### PRESET

CAL, CAL KITS & STDS, SOURCE [COEFF], SRC COEFF, ENTER SRC COEFF

- **2** Use the available softkeys to enter the coefficients that are listed on the label that is attached to the source.
- **3** Press LABEL STD, and enter a label for the calibration data.
- **4** Press STD DONE and then SAVE SRC COEFF.

## <span id="page-21-0"></span>To install from an external disk drive

If you have an HP 9122-series dual-sided disk drive connected to your Agilent 8702A/B, use this procedure to enter the source or receiver's calibration data.

The following procedure is written specifically for entering source data. If you are entering data for a receiver, simply substitute the word RECEIVER for SOURCE and the word RCVR for SRC.

- **1** Locate the LIF*-*formatted calibration disk provided with the source.
- **2** Place the disk in the disk drive.
- **3** On the Agilent 8702A/B, press:

PRESET LOCAL, SYSTEM CONTROLLER CAL, CAL KITS & STDS, SOURCE [COEFF], CAL STD: SRC DISK LOAD SRC DISK, READ FILE TITLES, LOAD <filename>.

<span id="page-22-0"></span>[Operating 2-2](#page-23-0) [Replaceable Parts 2-5](#page-26-0) [Calibration Data Information 2-7](#page-28-0) [Cleaning Connections for Accurate Measurements 2-11](#page-32-0) [Theory of Operation 2-21](#page-42-0) [Returning the Instrument for Service 2-25](#page-46-0) [Agilent Technologies Service Offices 2-28](#page-49-0)

<span id="page-22-1"></span>General Information

## <span id="page-23-0"></span>Operating

### Laser sources

### *Front and rear panel features*

The DC POWER ON light turns on whenever DC power is supplied.

The front-panel OPTICAL OUTPUT connector has a special adapter which allows you to easily change the front-panel connector to one of many standard interfaces. [Refer to "Replaceable Parts" on page 2-5](#page-26-0) for a figure which shows each available connector.

The front-panel RF IN connector is an SMA threaded female connector for input of the modulation signal. The source can be modulated with a signal which is DC offset, providing this offset does not exceed 20 volts DC.

If the environmental temperature rises above the safe operating range, the laser source turns off, and the front-panel TEMP light turns on. Refer to ["Oper](#page-62-1)[ating Specifications for Sources and Receivers" on page 3-13](#page-62-1) for safe operating temperatures.

### **WARNING Use of controls or adjustments or performance of procedures other than those specified herein can result in hazardous radiation exposure.**

**WARNING Do not enable the laser when no fiber or equivalent device is attached to the** OPTICAL OUTPUT **connector.**

### *Three safety mechanisms are provided*

The Agilent 83400-series sources have three safety mechanisms:

- A laser safety cap
- A key switch
- A rear-panel REMOTE SHUTDOWN BNC connector

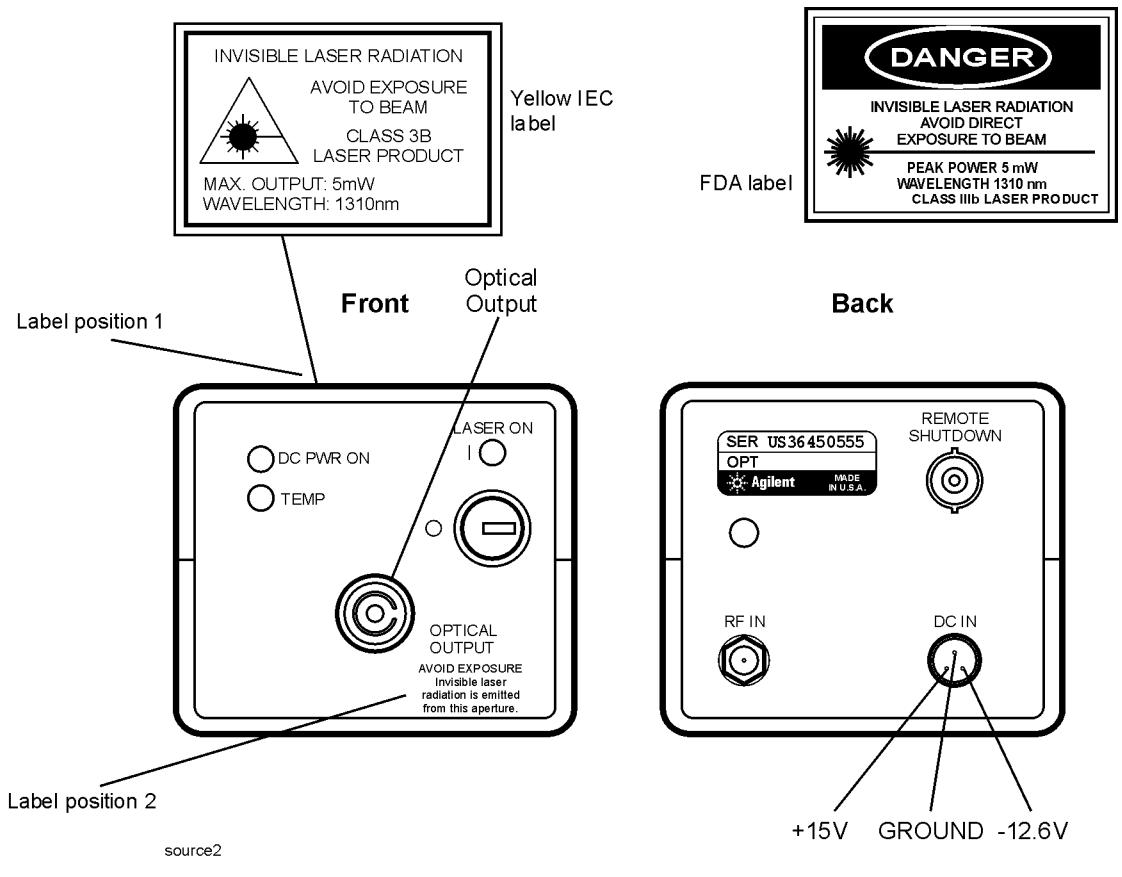

**Figure 2-1. Front and rear panels on a source**

When the key is turned on, the laser is turned on and the front-panel LASER ON light turns on. However, the rear-panel REMOTE SHUTDOWN BNC connector *must* be shorted for the laser to operate. When the BNC short is *removed* from the connector, the accessible radiation does not exceed the AEL for FDA LASER Class IIIb (IEC LASER Class 3B) for the Agilent 83402C and FDA LASER Class I (IEC LASER Class 1) for the Agilent 83403C according to IEC Publication CE/IEC 821-1: 1993. Use your own short, switch, or other circuitry to control the remote shutdown.

General Information **Operating**

## Receivers

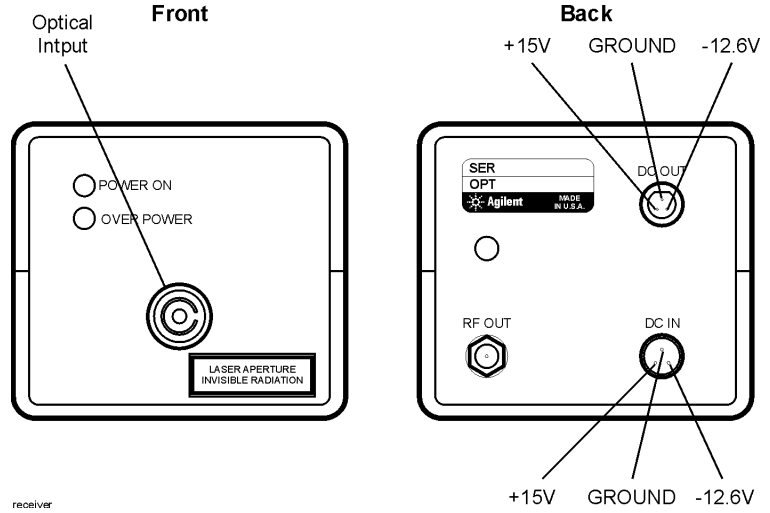

**Figure 2-2. Front and rear panels on a receiver**

### *Front and rear panel features*

While the DC IN connector provides a connection to power the receiver, the DC OUT connector can be used to power to another source or receiver.

The front-panel OPTICAL INPUT connector has a special adapter which allows you to easily change the front-panel connector to one of many standard interfaces. [Refer to "Replaceable Parts" on page 2-5](#page-26-0) for a figure which shows each available connector. For Agilent 83411C/D receivers, use a single-mode 9 µm optical fiber. For Agilent 83410C and Agilent 83412B receivers, use an 62.5 µm multimode optical fiber.

The AVG POWER connector provides an output voltage that is proportional to the average optical power into the receiver.

The OVER ILLUMINATION light turns on whenever RF input power is too high. The POWER ON light turns on when DC power is supplied.

The RF OUT connector provides the output for the demodulation (electrical) signal. It is an SMA threaded female connector.

# <span id="page-26-0"></span>Replaceable Parts

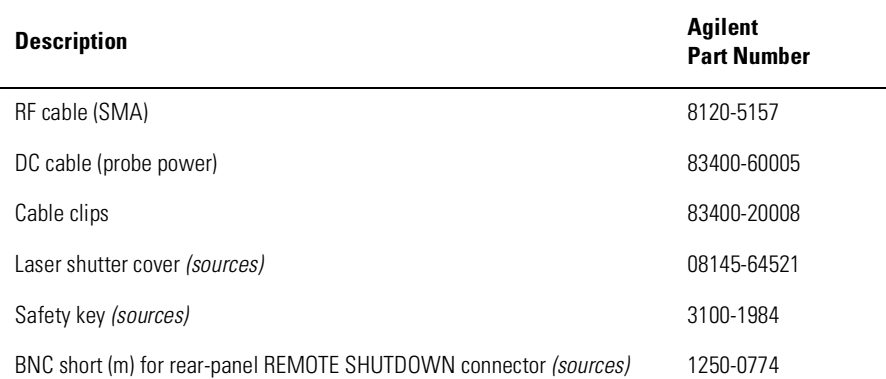

### **Table 2-1. Replaceable Parts for Sources and Receivers**

One OPTICAL OUTPUT adapter must be ordered with the instrument. These adapters are ordered as Option 011, 012, 013, 014, 015, or 017. These adapters with their Agilent Technologies model numbers are shown in the following figure.

# <span id="page-27-0"></span>Front-Panel Optical Adapters

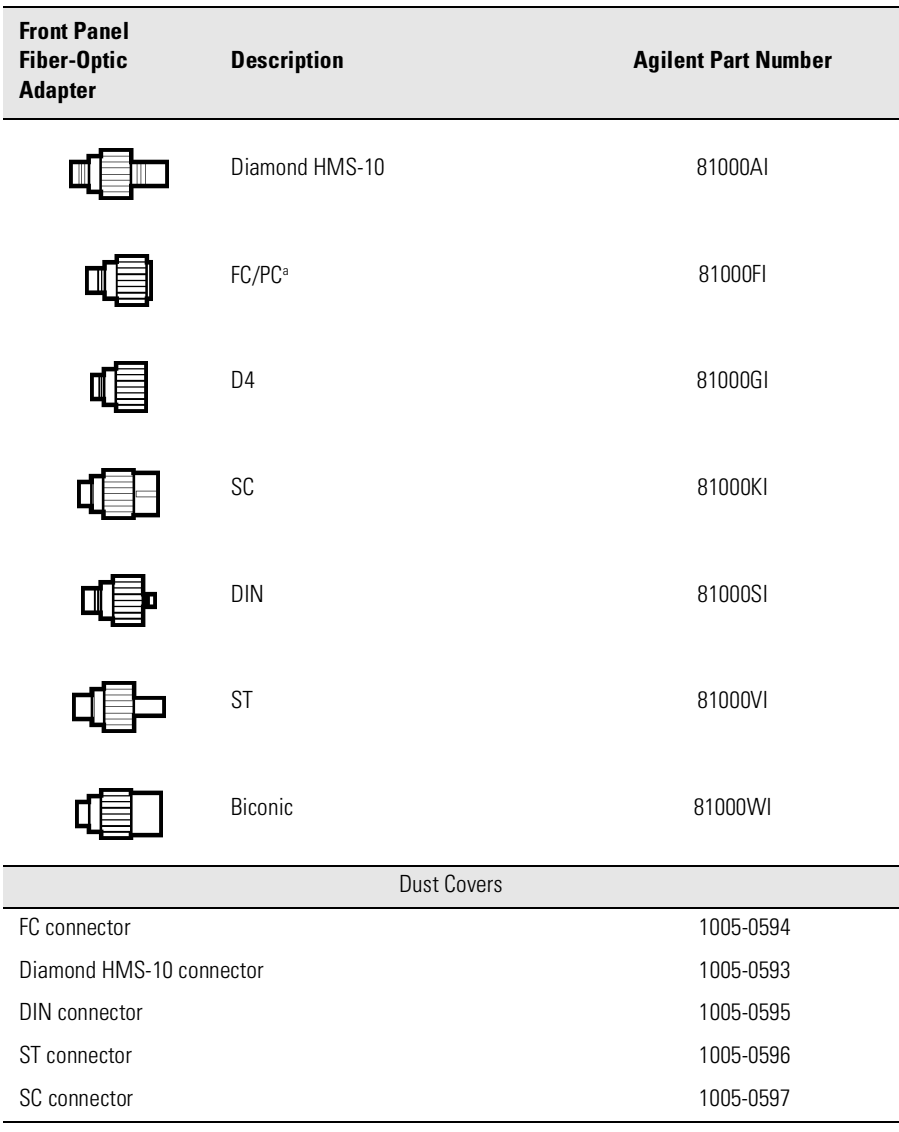

a. The FC/PC adapter is the standard adapter supplied with the instrument.

# <span id="page-28-1"></span><span id="page-28-0"></span>Calibration Data Information

The Agilent 8702-series lightwave component analyzers use the Agilent 83400-series calibration data to mathematically remove contributing errors from a measurement. Subsequent E/O and O/E device measurements provide accurate measurements of your devices.

### *Recalibration is recommended every year*

Although the Agilent 83400-series source and receiver modules are designed to be stable, they can be returned to the factory for recharacterization (calibration) at a desired time for a reasonable fee. Agilent Technologies recommends that recharacterization be done at approximately one year intervals. When returning the source or receiver modules for recharacterization, you *must* return the original data disk. The disk and the instrument have the same CAL DATA number. Contact an Agilent Technologies office for assistance.

### *Calibration data comes in two forms*

Two types of calibration data are supplied with sources and receivers:

- Data points supplied on a 3.5 inch disk. For Agilent 8702A/B instruments, a LIF-formatted disk is provided. It contains data for 101 points. For Agilent 8702D instruments, a DOS-formatted disk is provided. This disk contains data for 202 data points.
- 9 coefficients supplied on the source or receiver itself.

Both of these items represent the modulation transfer characteristics of your particular source or receiver. Because no two sources or receivers are alike, the calibration data should not be used with any other source or receiver.

The calibration data is loaded into the Agilent 8702's memory as a calibration kit. Your source or receiver was measured at the factory under optimal conditions and the calibration data is a model of its response under those conditions. In this manner, your source or receiver is a standard because its response has already been characterized (modeled) and is now used to calibrate the system. Therefore, when you measure any other E/O or O/E device, the modeled Agilent response is removed from the system, along with the response of the optical/electrical cables and the lightwave source or receiver.

General Information **Calibration Data Information**

### *Making a backup disk*

Hewlett-Packard<sup>1</sup> recommends that you make a backup or extra copy of the disk data, label it properly, and make sure it is only used with the source or receiver that its data describes.

If you need to make a backup copy of a LIF-formatted disk, you must have an HP controller (computer). This includes all 200 and 300-series HP 9000 controllers such as, HP 9836, 9826, 310, 320, etc. In addition, the disk drive must be an HP CS80 disk drive, such as an HP 9122C/D dual-sided model.

Refer to the computer's User's Guide for instructions on how to make back-up copies or copy files.

### *How labeled coefficients are used*

The labeled coefficient data consists of nine coefficients that are used in a polynomial curve to describe the magnitude and phase modulation response of the source or receiver. The curve terms (A through I) are derived from the same data points that are on the disk.

A typical label, as shown in [Figure 2-3 on page 2-9](#page-30-0), has a CAL DATA # which describes the data.

<sup>1.</sup> Hewlett-Packard and HP are registered trademarks of Hewlett-Packard Company.

### **Interpreting filenames**

Each digit in a filename has a specific meaning. For example, consider the number S2300045. The digits, from left to right, have the following definitions:

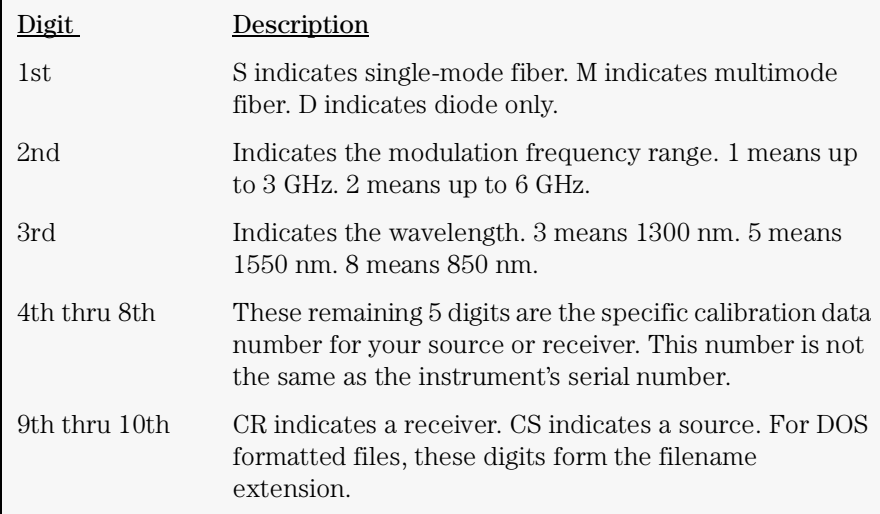

#### CAL DATA # S2355555 83402C A = -. 0097856 (Responsivity) F = 6.7218E-5  $G = -.0023049$ <br>H= .86953  $B = 10.323$  (Delay)  $C = .024162$  $D = 1.6015$  $I = 48.52$  $E = -61.393$ 1325.9 nm

<span id="page-30-0"></span>**Figure 2-3. Calibration data label**

In the Agilent 8702D, these coefficients are applied to the following equation:

$$
responsivity \; (\omega) = \frac{(Ae^{-j\omega B})(C(j\omega)^3 + D(j\omega)^2 E(j\omega) + 1)}{F(j\omega)^4 + G(j\omega)^3 + H(j\omega)^2 + I(j\omega) + 1}
$$

where,  $\omega = 2\pi (frequency)$ ,  $j = \sqrt{-1}$ , and *e* represents the base of the natural log.

In the equation, the coefficients are scaled as shown in the following table. Although the coefficients are scaled as shown in the table, enter them exactly as listed on the label.

### **Table 2-2. Coefficient Scaling in Equation**

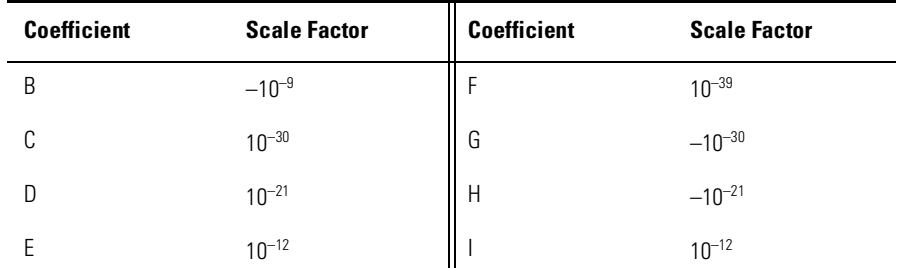

## <span id="page-32-1"></span><span id="page-32-0"></span>Cleaning Connections for Accurate Measurements

Today, advances in measurement capabilities make connectors and connection techniques more important than ever. Damage to the connectors on calibration and verification devices, test ports, cables, and other devices can degrade measurement accuracy and damage instruments. Replacing a damaged connector can cost thousands of dollars, not to mention lost time! This expense can be avoided by observing the simple precautions presented in this book. This book also contains a brief list of tips for caring for electrical connectors.

## Choosing the Right Connector

A critical but often overlooked factor in making a good lightwave measurement is the selection of the fiber-optic connector. The differences in connector types are mainly in the mechanical assembly that holds the ferrule in position against another identical ferrule. Connectors also vary in the polish, curve, and concentricity of the core within the cladding. Mating one style of cable to another requires an adapter. Agilent Technologies offers adapters for most instruments to allow testing with many different cables. [Figure 2-4 on](#page-33-0)  [page 2-12](#page-33-0) shows the basic components of a typical connectors.

The system tolerance for reflection and insertion loss must be known when selecting a connector from the wide variety of currently available connectors. Some items to consider when selecting a connector are:

- How much insertion loss can be allowed?
- Will the connector need to make multiple connections? Some connectors are better than others, and some are very poor for making repeated connections.
- What is the reflection tolerance? Can the system take reflection degradation?
- Is an instrument-grade connector with a precision core alignment required?
- Is repeatability tolerance for reflection and loss important? Do your specifica-

### General Information **Cleaning Connections for Accurate Measurements**

tions take repeatability uncertainty into account?

• Will a connector degrade the return loss too much, or will a fusion splice be required? For example, many DFB lasers cannot operate with reflections from connectors. Often as much as 90 dB isolation is needed.

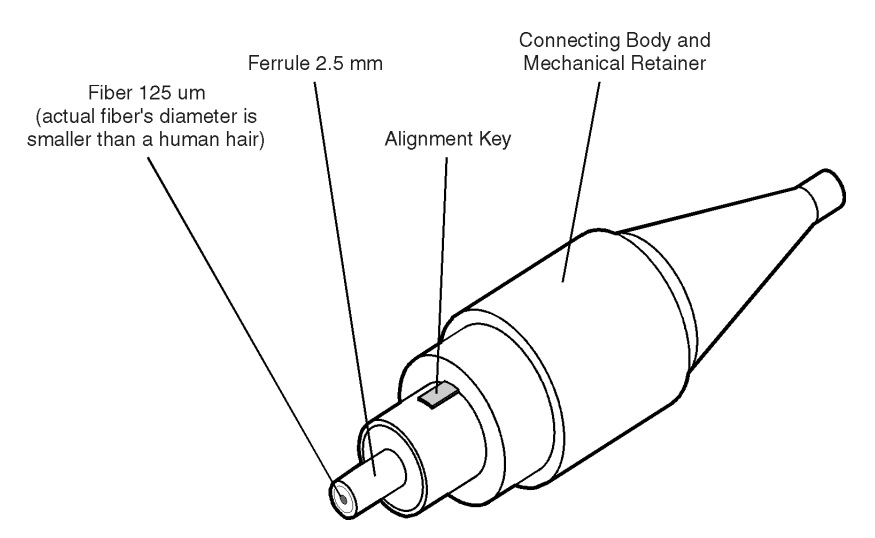

<span id="page-33-0"></span>**Figure 2-4. Basic components of a connector.**

Over the last few years, the FC/PC style connector has emerged as the most popular connector for fiber-optic applications. While not the highest performing connector, it represents a good compromise between performance, reliability, and cost. If properly maintained and cleaned, this connector can withstand many repeated connections.

However, many instrument specifications require tighter tolerances than most connectors, including the FC/PC style, can deliver. These instruments cannot tolerate connectors with the large non-concentricities of the fiber common with ceramic style ferrules. When tighter alignment is required, Agilent Technologies instruments typically use a connector such as the Diamond HMS-10, which has concentric tolerances within a few tenths of a micron. Agilent Technologies then uses a special universal adapter, which allows other cable types to mate with this precision connector. See [Figure 2-5](#page-34-0).

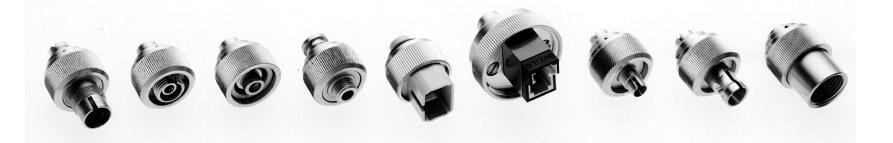

**Figure 2-5. Universal adapters to Diamond HMS-10.**

<span id="page-34-0"></span>The HMS-10 encases the fiber within a soft nickel silver (Cu/Ni/Zn) center which is surrounded by a tough tungsten carbide casing, as shown in [Figure 2-6](#page-34-1).

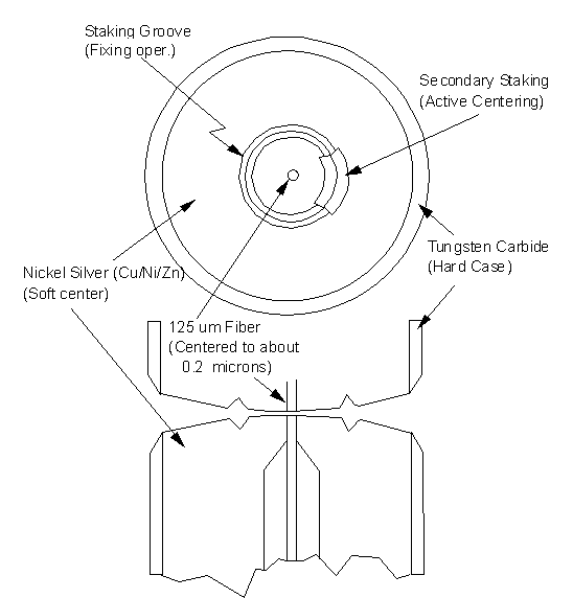

<span id="page-34-1"></span>**Figure 2-6. Cross-section of the Diamond HMS-10 connector.**

The nickel silver allows an active centering process that permits the glass fiber to be moved to the desired position. This process first stakes the soft nickel silver to fix the fiber in a near-center location, then uses a post-active staking to shift the fiber into the desired position within  $0.2 \mu$ m. This process, plus the keyed axis, allows very precise core-to-core alignments. This connector is found on most Agilent Technologies lightwave instruments.

General Information

#### **Cleaning Connections for Accurate Measurements**

The soft core, while allowing precise centering, is also the chief liability of the connector. The soft material is easily damaged. Care must be taken to minimize excessive scratching and wear. While minor wear is not a problem if the glass face is not affected, scratches or grit can cause the glass fiber to move out of alignment. Also, if unkeyed connectors are used, the nickel silver can be pushed onto the glass surface. Scratches, fiber movement, or glass contamination will cause loss of signal and increased reflections, resulting in poor return loss.

## Inspecting Connectors

Because fiber-optic connectors are susceptible to damage that is not immediately obvious to the naked eye, poor measurements result without the user being aware. Microscopic examination and return loss measurements are the best way to ensure good measurements. Good cleaning practices can help ensure that optimum connector performance is maintained. With glass-toglass interfaces, any degradation of a ferrule or the end of the fiber, any stray particles, or finger oil can have a significant effect on connector performance. Where many repeat connections are required, use of a connector saver or patch cable is recommended.

[Figure 2-7](#page-36-0) shows the end of a clean fiber-optic cable. The dark circle in the center of the micrograph is the fiber's  $125 \mu m$  core and cladding which carries the light. The surrounding area is the soft nickel-silver ferrule. [Figure 2-8](#page-36-1) shows a dirty fiber end from neglect or perhaps improper cleaning. Material is smeared and ground into the end of the fiber causing light scattering and poor reflection. Not only is the precision polish lost, but this action can grind off the glass face and destroy the connector.

[Figure 2-9](#page-37-0) shows physical damage to the glass fiber end caused by either repeated connections made without removing loose particles or using improper cleaning tools. When severe, the damage of one connector end can be transferred to another good connector endface that comes in contact with the damaged one. Periodic checks of fiber ends, and replacing connecting cables after many connections is a wise practice.

The cure for these problems is disciplined connector care as described in the following list and in ["Cleaning Connectors" on page 2-18.](#page-39-0)
Use the following guidelines to achieve the best possible performance when making measurements on a fiber-optic system:

- Never use metal or sharp objects to clean a connector and never scrape the connector.
- Avoid matching gel and oils.

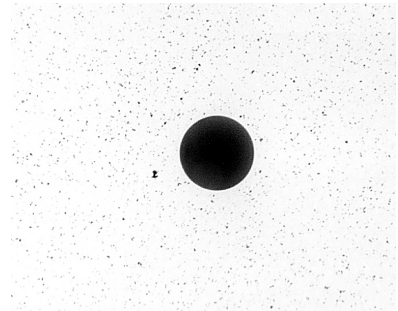

**Figure 2-7. Clean, problem-free fiber end and ferrule.**

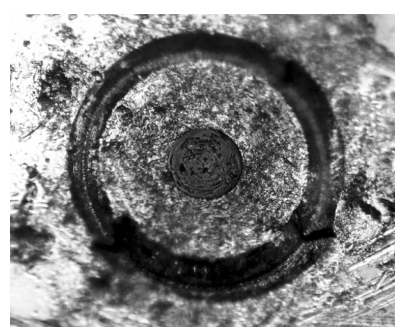

**Figure 2-8. Dirty fiber end and ferrule from poor cleaning.**

#### **Cleaning Connections for Accurate Measurements**

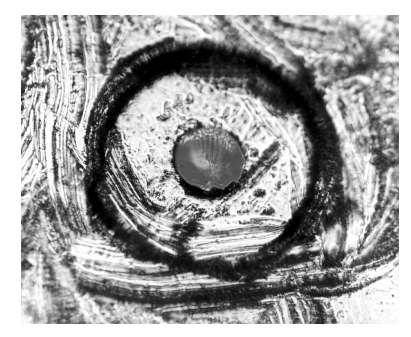

**Figure 2-9. Damage from improper cleaning.**

While these often work well on first insertion, they are great dirt magnets. The oil or gel grabs and holds grit that is then ground into the end of the fiber. Also, some early gels were designed for use with the FC, non-contacting connectors, using small glass spheres. When used with contacting connectors, these glass balls can scratch and pit the fiber. If an index matching gel or oil must be used, apply it to a freshly cleaned connector, make the measurement, and then immediately clean it off. Never use a gel for longer-term connections and never use it to improve a damaged connector. The gel can mask the extent of damage and continued use of a damaged fiber can transfer damage to the instrument.

- When inserting a fiber-optic cable into a connector, gently insert it in as straight a line as possible. Tipping and inserting at an angle can scrape material off the inside of the connector or even break the inside sleeve of connectors made with ceramic material.
- When inserting a fiber-optic connector into a connector, make sure that the fiber end does not touch the outside of the mating connector or adapter.
- Avoid over tightening connections.

Unlike common electrical connections, tighter is *not* better. The purpose of the connector is to bring two fiber ends together. Once they touch, tightening only causes a greater force to be applied to the delicate fibers. With connectors that have a convex fiber end, the end can be pushed off-axis resulting in misalignment and excessive return loss. Many measurements are actually improved by backing off the connector pressure. Also, if a piece of grit does happen to get by the cleaning procedure, the tighter connection is more likely to damage the glass. Tighten the connectors just until the two fibers touch.

- Keep connectors covered when not in use.
- Use fusion splices on the more permanent critical nodes. Choose the best connector possible. Replace connecting cables regularly. Frequently measure the return loss of the connector to check for degradation, and clean every connector, every time.

All connectors should be treated like the high-quality lens of a good camera. The weak link in instrument and system reliability is often the inappropriate use and care of the connector. Because current connectors are so easy to use, there tends to be reduced vigilance in connector care and cleaning. It takes only one missed cleaning for a piece of grit to permanently damage the glass and ruin the connector.

#### *Measuring insertion loss and return loss*

Consistent measurements with your lightwave equipment are a good indication that you have good connections. Since return loss and insertion loss are key factors in determining optical connector performance they can be used to determine connector degradation. A smooth, polished fiber end should produce a good return-loss measurement. The quality of the polish establishes the difference between the "PC" (physical contact) and the "Super PC" connectors. Most connectors today are physical contact which make glass-to-glass connections, therefore it is critical that the area around the glass core be clean and free of scratches. Although the major area of a connector, excluding the glass, may show scratches and wear, if the glass has maintained its polished smoothness, the connector can still provide a good low level return loss connection.

If you test your cables and accessories for insertion loss and return loss upon receipt, and retain the measured data for comparison, you will be able to tell in the future if any degradation has occurred. Typical values are less than 0.5 dB of loss, and sometimes as little as 0.1 dB of loss with high performance connectors. Return loss is a measure of reflection: the less reflection the better (the larger the return loss, the smaller the reflection). The best physically contacting connectors have return losses better than 50 dB, although 30 to 40 dB is more common.

#### General Information **Cleaning Connections for Accurate Measurements**

#### *Visual inspection of fiber ends*

Visual inspection of fiber ends can be helpful. Contamination or imperfections on the cable end face can be detected as well as cracks or chips in the fiber itself. Use a microscope (100X to 200X magnification) to inspect the entire end face for contamination, raised metal, or dents in the metal as well as any other imperfections. Inspect the fiber for cracks and chips. Visible imperfections not touching the fiber core may not affect performance (unless the imperfections keep the fibers from contacting).

**WARNING Always remove both ends of fiber-optic cables from any instrument, system, or device before visually inspecting the fiber ends. Disable all optical sources before disconnecting fiber-optic cables. Failure to do so may result in permanent injury to your eyes.**

### Cleaning Connectors

The procedures in this section provide the proper steps for cleaning fiberoptic cables and Agilent Technologies universal adapters. The initial cleaning, using the alcohol as a solvent, gently removes any grit and oil. If a caked-on layer of material is still present, (this can happen if the beryllium-copper sides of the ferrule retainer get scraped and deposited on the end of the fiber during insertion of the cable), a second cleaning should be performed. It is not uncommon for a cable or connector to require more than one cleaning.

**CAUTION** Agilent Technologies strongly recommends that index matching compounds *not* be applied to their instruments and accessories. Some compounds, such as gels, may be difficult to remove and can contain damaging particulates. If you think the use of such compounds is necessary, refer to the compound manufacturer for information on application and cleaning procedures.

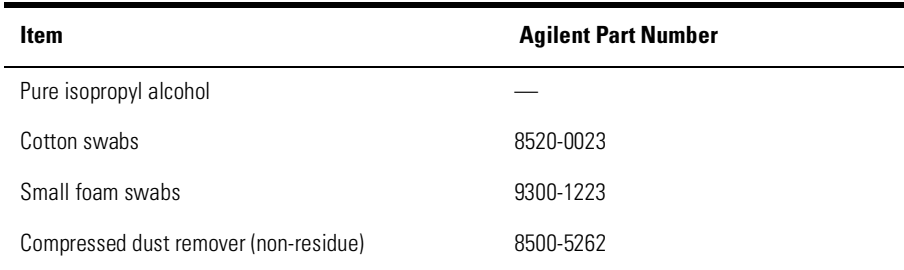

#### **Table 2-3. Cleaning Accessories**

| <b>Item</b>       | <b>Agilent Part Number</b> |
|-------------------|----------------------------|
| Laser shutter cap | 08145-64521                |
| FC/PC dust cap    | 08154-44102                |
| Biconic dust cap  | 08154-44105                |
| DIN dust cap      | 5040-9364                  |
| HMS10/dust cap    | 5040-9361                  |
| ST dust cap       | 5040-9366                  |

**Table 2-4. Dust Caps Provided with Lightwave Instruments** 

#### *To clean a non-lensed connector*

**CAUTION** Do not use any type of foam swab to clean optical fiber ends. Foam swabs can leave filmy deposits on fiber ends that can degrade performance.

**1** Apply pure isopropyl alcohol to a clean lint-free cotton swab or lens paper.

Cotton swabs can be used as long as no cotton fibers remain on the fiber end after cleaning.

- **2** Clean the ferrules and other parts of the connector while avoiding the end of the fiber.
- **3** Apply isopropyl alcohol to a new clean lint-free cotton swab or lens paper.
- **4** Clean the fiber end with the swab or lens paper.

Do *not* scrub during this initial cleaning because grit can be caught in the swab and become a gouging element.

- **5** Immediately dry the fiber end with a clean, dry, lint-free cotton swab or lens paper.
- **6** Blow across the connector end face from a distance of 6 to 8 inches using filtered, dry, compressed air. Aim the compressed air at a shallow angle to the fiber end face.

Nitrogen gas or compressed dust remover can also be used.

General Information

#### **Cleaning Connections for Accurate Measurements**

#### **CAUTION** Do not shake, tip, or invert compressed air canisters, because this releases particles in the can into the air. Refer to instructions provided on the compressed air canister.

**7** As soon as the connector is dry, connect or cover it for later use.

If the performance, after the initial cleaning, seems poor try cleaning the connector again. Often a second cleaning will restore proper performance. The second cleaning should be more arduous with a scrubbing action.

#### *To clean an adapter*

The fiber-optic input and output connectors on many Agilent Technologies instruments employ a universal adapter such as those shown in the following picture. These adapters allow you to connect the instrument to different types of fiber-optic cables.

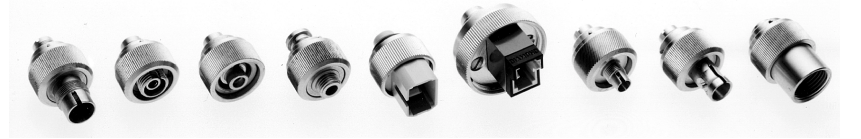

**Figure 2-10. Universal adapters.**

**1** Apply isopropyl alcohol to a clean foam swab.

Cotton swabs can be used as long as no cotton fibers remain after cleaning. The foam swabs listed in this section's introduction are small enough to fit into adapters.

Although foam swabs can leave filmy deposits, these deposits are very thin, and the risk of other contamination buildup on the inside of adapters greatly outweighs the risk of contamination by foam swabs.

- **2** Clean the adapter with the foam swab.
- **3** Dry the inside of the adapter with a clean, dry, foam swab.
- **4** Blow through the adapter using filtered, dry, compressed air.

Nitrogen gas or compressed dust remover can also be used. Do not shake, tip, or invert compressed air canisters, because this releases particles in the can into the air. Refer to instructions provided on the compressed air canister.

## Theory of Operation

#### *Agilent 83402C and Agilent 83403C sources*

The lightwave sources consist of a laser diode, bias circuitry, and control circuitry. An attenuator and impedance matching network blocks the DC component from the RF input that modulates the laser light. The laser diode is made from InGaAsP (Indium Gallium Arsenide Phosphide) and has a corresponding back-face diode that is used to control or stabilize the lightwave output. Notice that the laser creates light in both directions. The back-face diode senses the laser output and sends a proportional current into the level control circuit. This level control circuit sends more or less current through the coil to adjust the bias current that controls the laser output.

The thermal control circuit uses a temperature sensor and a thermal electric cooler to keep the laser at a steady ambient temperature. If the temperature of the laser deviates from the present temperature by more than 5 degrees, the thermal control circuit sends a signal to the level control circuit, which then shuts down the laser. When this happens, the TEMP LED on the front panel goes on.

The source also has a remote shut-down connector (BNC short) that, when removed, turns off the laser. If properly used, this feature allows you to turn the laser off from a distance. You will have to provide your own coaxial cable with BNC connectors and, if desired, an appropriate switch or circuit. A typical example would be a laser setup in a room where you do not want anyone entering while the laser is on. You could control the laser so that when the door is opened, the remote shut-down connector is opened, and the laser automatically turns off.

The DC IN connector provides power to the instrument from the Agilent 8702A/B/D front-panel PROBE POWER connector or by a separate compatible power supply.

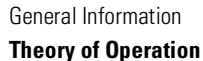

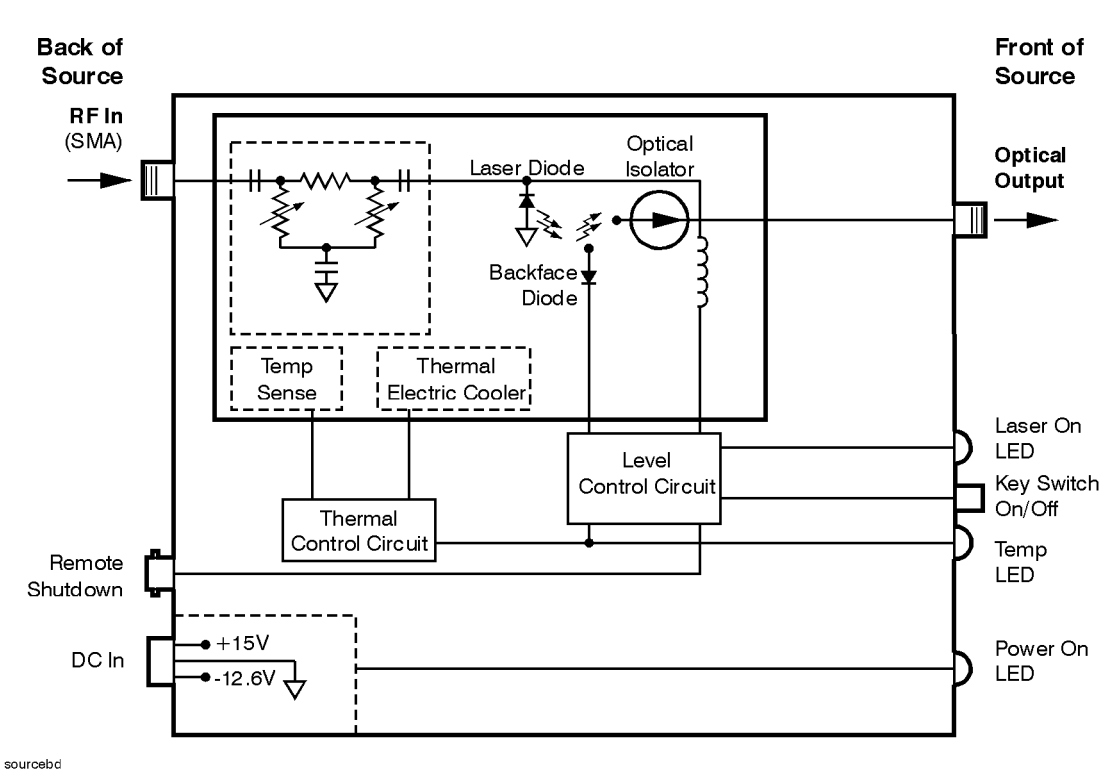

**Figure 2-11. Source block diagram**

#### *Agilent 83410C, 83411C/D, and 83412B receivers*

The lightwave receivers consist of an optical input connector and fiber, launch objects, a PIN diode detector, a thin-film hybrid amplifier, and one DC circuit board. The receiver's input is a keyed HMS 10 connector with a graded index fiber (9 µm for the Agilent 83411C/D receivers, 62.5 µm for the Agilent 83410C and 83412B receivers) that is terminated into a graded index lens. The design provides good environmental sealing and allows a low loss and low reflection signal coupling to the diode.

The PIN diode has high linearity, wide bandwidth, and low dark current. Notice that it is directly coupled into the first amplifier stage. This physically small low impedance connection limits the effect of standing waves and diode capacitance on the frequency response of the receiver. Three AC (capacitor) coupled 50 ohm amplifiers follow the first amplifier stage.

Active bias circuitry is used in the first amplifier stage to hold its DC bias fixed, while the DC photocurrent from the PIN diode varies. A combination threshold/hysteresis function on the DC board monitors the output of the active bias current and uses the signal to light the OVER ILLUMINATION LED if the average optical input power exceeds 3.5 mW. If the input power continues to increase, the receiver goes into an unspecified state and measurement data will be invalid. If average power exceeds 5 mW, permanent damage could result.

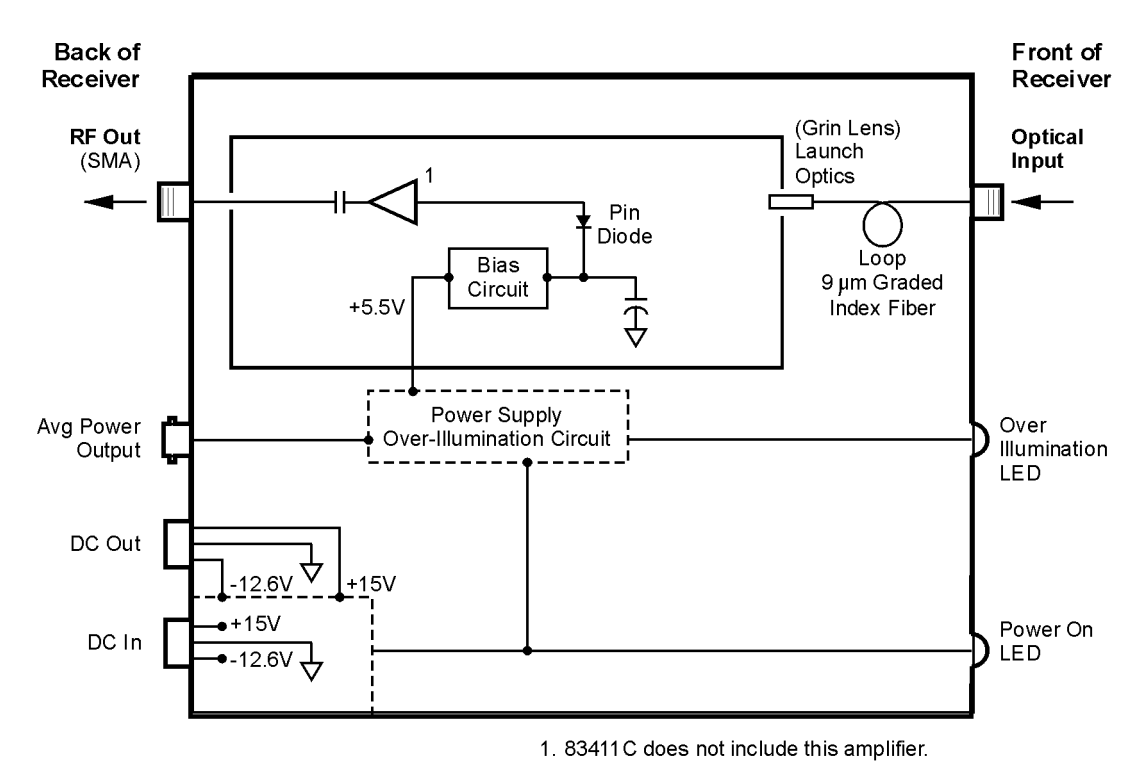

receivbd

**Figure 2-12. Agilent 83411C/D block diagram**

General Information

#### **Theory of Operation**

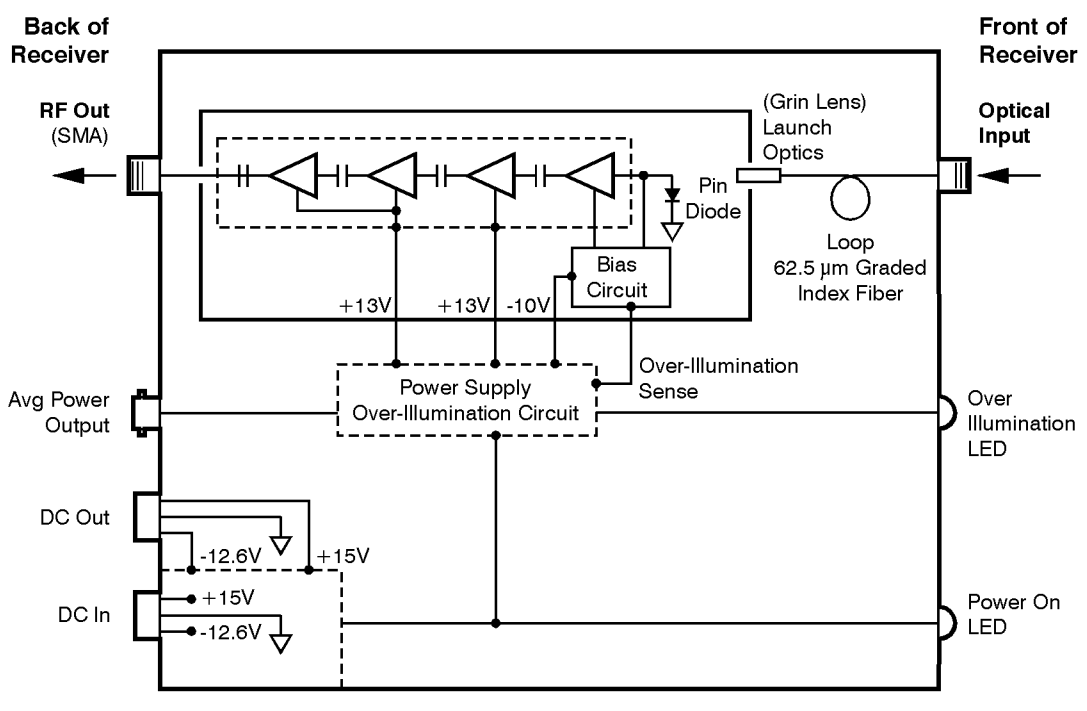

recampbd

**Figure 2-13. Agilent 83410C and 83412B block diagram**

# Returning the Instrument for Service

The instructions in this section show you how to properly return the instrument for repair or calibration. Always call the Agilent Technologies Instrument Support Center first to initiate service *before* returning your instrument to a service office. This ensures that the repair (or calibration) can be properly tracked and that your instrument will be returned to you as quickly as possible. Call this number regardless of where you are located. [Refer to "Agilent](#page-49-0)  [Technologies Service Offices" on page 2-28](#page-49-0) for a list of service offices.

Agilent Technologies Instrument Support Center. . . . . . . . . . . (800) 403-0801

If the instrument is still under warranty or is covered by an Agilent Technologies maintenance contract, it will be repaired under the terms of the warranty or contract (the warranty is at the front of this manual). If the instrument is no longer under warranty or is not covered by an Agilent Technologies maintenance plan, Agilent Technologies will notify you of the cost of the repair after examining the unit.

When an instrument is returned to a Agilent Technologies service office for servicing, it must be adequately packaged and have a complete description of the failure symptoms attached. When describing the failure, please be as specific as possible about the nature of the problem. Include copies of additional failure information (such as the instrument failure settings, data related to instrument failure, and error messages) along with the instrument being returned.

### Preparing the instrument for shipping

**1** Write a complete description of the failure and attach it to the instrument. Include any specific performance details related to the problem. The following

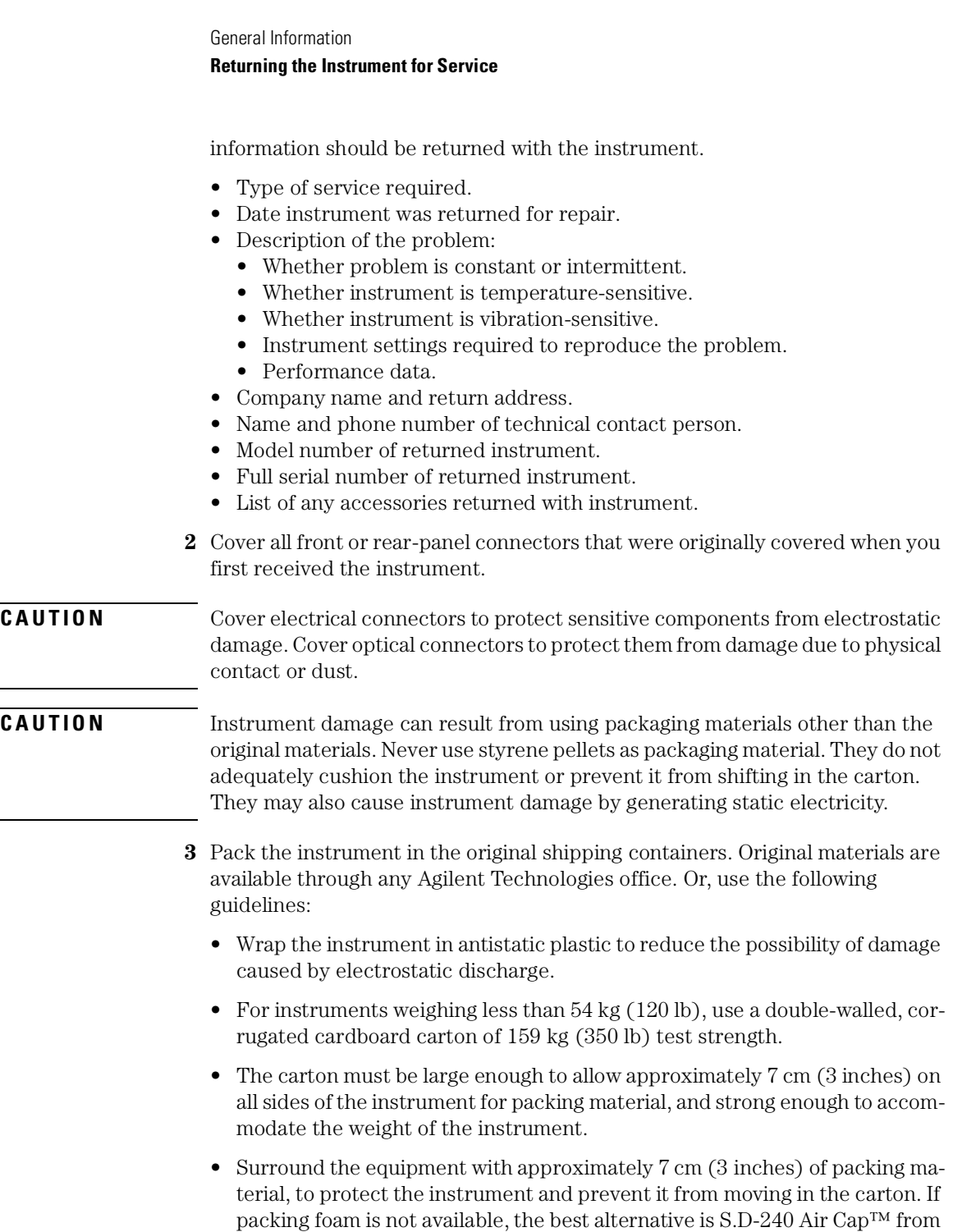

Sealed Air Corporation (Commerce, California 90001). Air Cap looks like a plastic sheet filled with air bubbles. Use the pink (antistatic) Air Cap™ to reduce static electricity. Wrapping the instrument several times in this material will protect the instrument and prevent it from moving in the carton.

- **4** Seal the carton with strong nylon adhesive tape.
- **5** Mark the carton "FRAGILE, HANDLE WITH CARE".
- **6** Retain copies of all shipping papers.

# <span id="page-49-0"></span>Agilent Technologies Service Offices

Before returning an instrument for service, call the Agilent Technologies Instrument Support Center at (800) 403-0801, visit the Test and Measurement Web Sites by Country page at http://www.tm.agilent.com/tmo/country/English/ index.html, or call one of the numbers listed below.

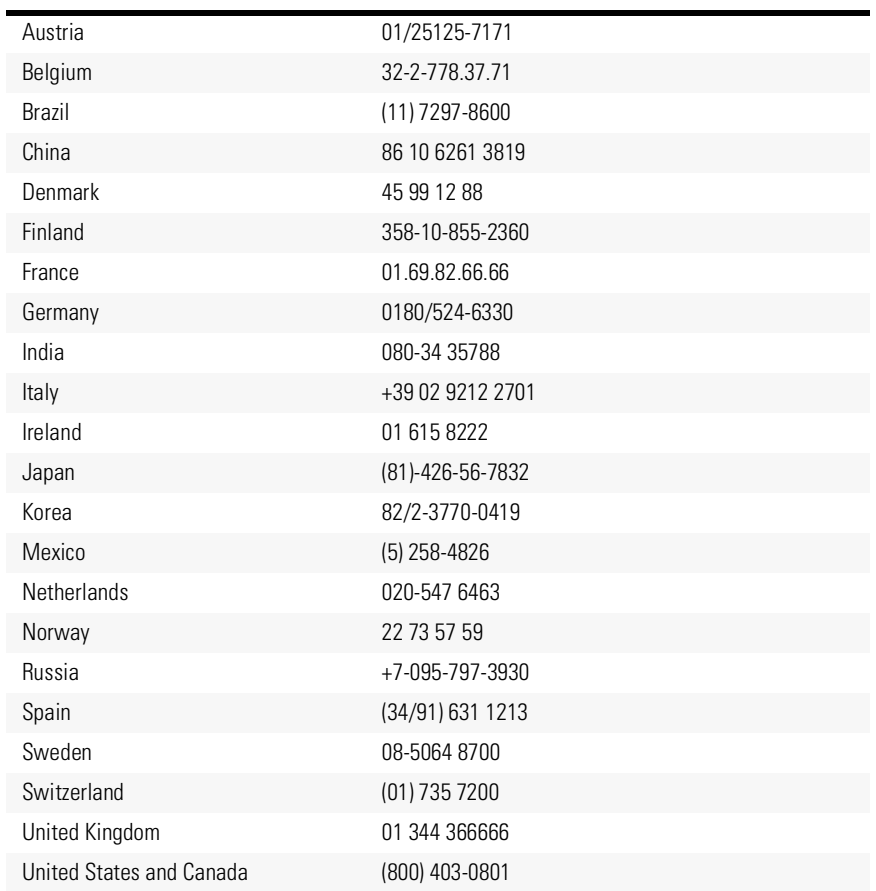

#### **Agilent Technologies Service Numbers**

[Specifications for Sources 3-3](#page-52-0) [Specifications for Receivers 3-7](#page-56-0) [Operating Specifications for Sources and Receivers 3-13](#page-62-0) [Regulatory Information 3-14](#page-63-0)

<span id="page-50-0"></span>Specifications and Regulatory Information

# <span id="page-51-0"></span>Specifications and Regulatory Information

This chapter lists specifications and characteristics of the instruments and also includes regulatory information pertaining to the instruments. Specifications describe warranted performance over the temperature range  $25^{\circ}$ C  $\pm 5^{\circ}$ C and relative humidity <95% (unless otherwise noted). All specifications apply after the instrument's temperature has been stabilized after 1 hour of continuous operation, and that the optical connector adapter used is an HMS 10 Diamond.

#### *Specifications*

*Specifications* describe warranted performance.

#### *Characteristics*

*Characteristics* provide useful, but nonwarranted, information about the functions and performance of the instrument. *Characteristics are printed in italics.*

#### *Calibration cycle*

Agilent Technologies warrants instrument specifications over the recommended calibration interval. To maintain specifications, periodic recalibrations are necessary. We recommend that Agilent 83411C/D receivers be calibrated at an Agilent Technologies service facility every 24 months. We recommend that all other sources and receivers be calibrated every 12 months.

# <span id="page-52-0"></span>Specifications for Sources

The following section includes specifications and characteristics of the Agilent 83400-series sources.

#### **Specifications and** *Characteristics* **for Sources (1 of 2)**

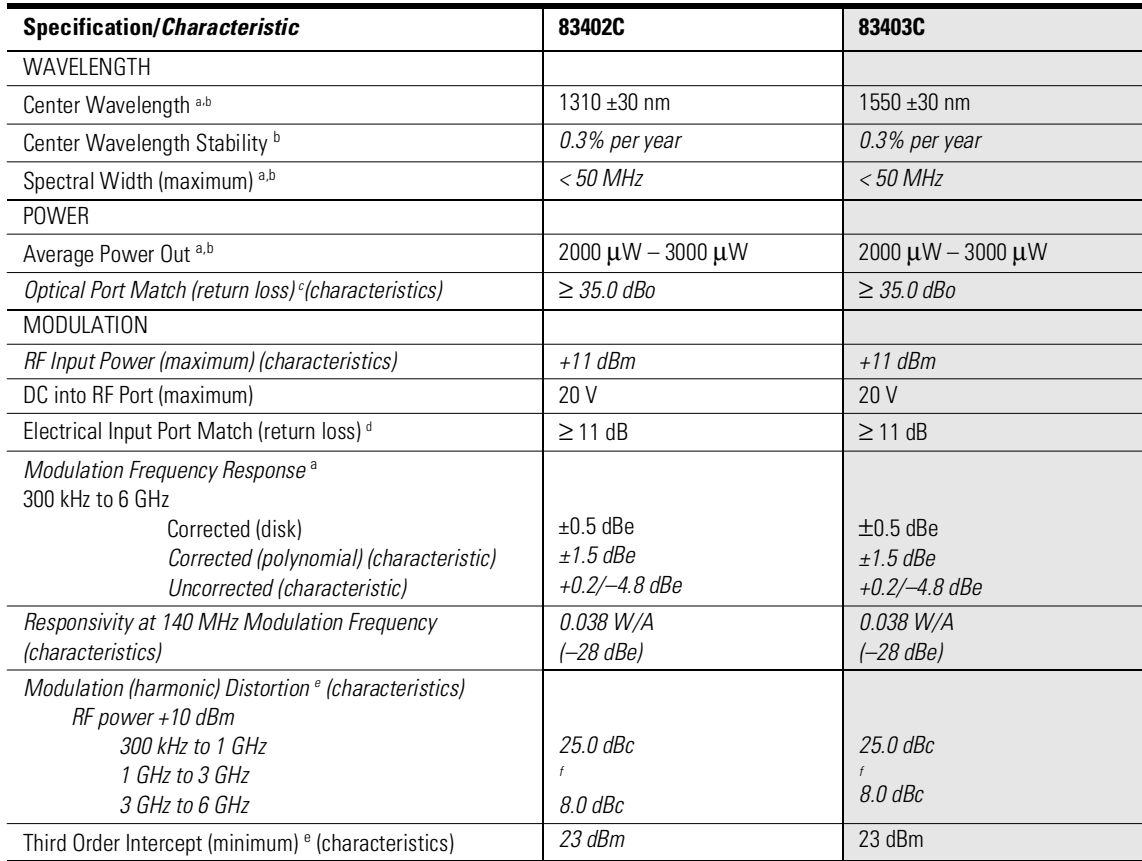

#### **Specifications for Sources**

#### **Specifications and** *Characteristics* **for Sources (2 of 2)**

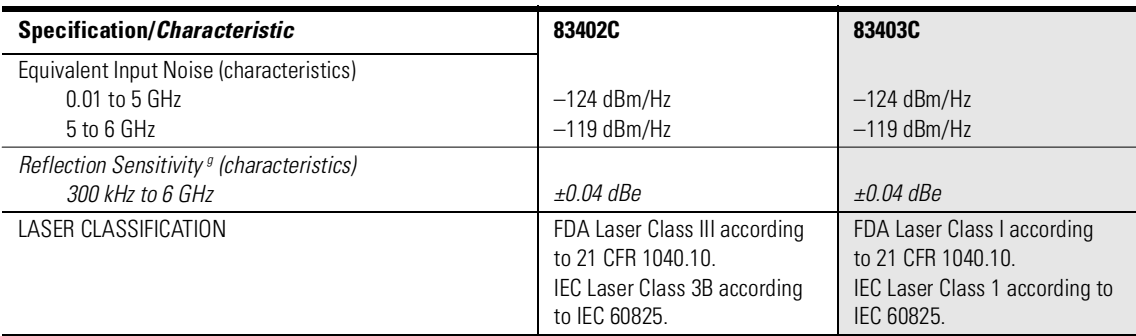

<span id="page-53-1"></span>a. Factory test system.

<span id="page-53-0"></span>b. No intensity modulation applied.

c. Measured with Agilent 8153A and Agilent 81534A return loss module.

d. Measured on Agilent 8703 from 130 MHz to 6 GHz.

<span id="page-53-2"></span>e. Measured with +10 dBm RF input power, 0.01 to 6 GHz.

f. Changes linearly from 25 dBc at 1 GHz to 8 dBc at 3 GHz.

g. To a Fresnel reflection using a 9:1 optical coupler, averaging factor = 16.

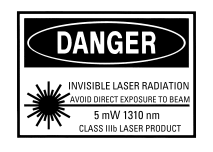

#### **Note**

For the following graphs, all X-axis data begins at 0.0003 GHz.

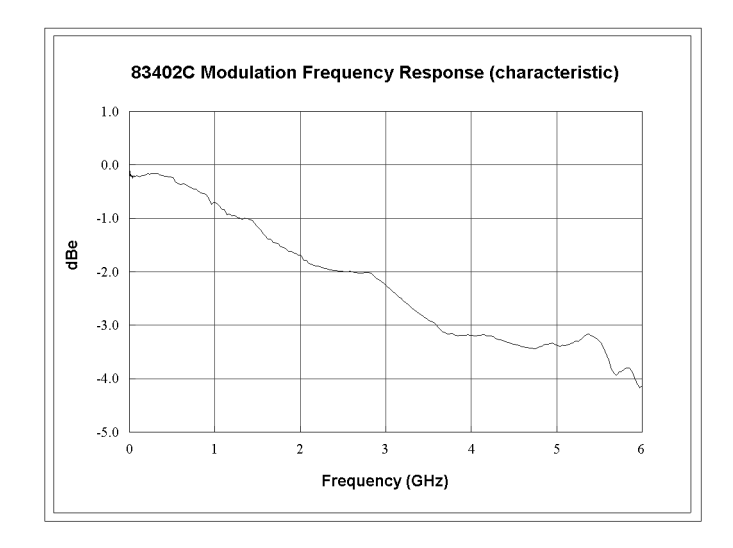

**Agilent 83402C: Modulation frequency response** *(characteristic)*

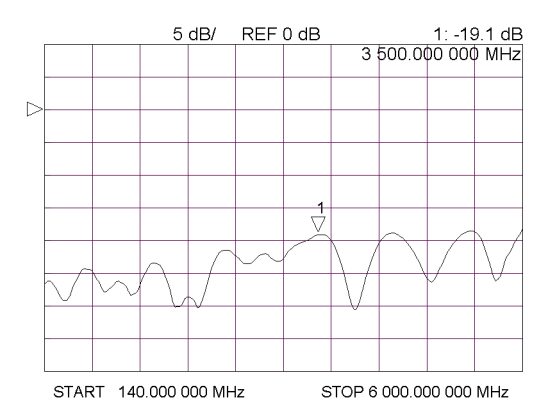

**Agilent 83402C: Electrical input port return loss** *(characteristic)*

Specifications and Regulatory Information

#### **Specifications for Sources**

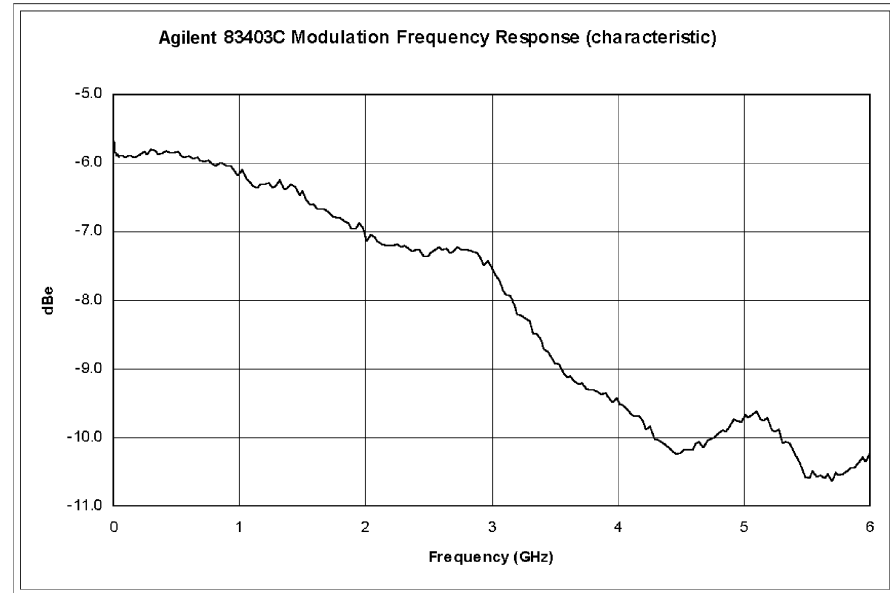

**Agilent 83403C: Modulation frequency response** *(characteristic)*

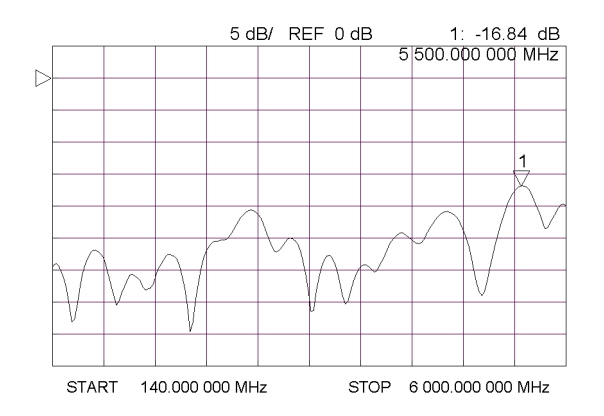

**Agilent 83403C: Electrical input port return loss** *(characteristic)*

# <span id="page-56-0"></span>Specifications for Receivers

In the following table, demodulation frequency response values are determined as defined by the following equation:

$$
1 \text{ dB } (A/W) = 20 \log \frac{linear \, responsibility}{1 \, (A/W)}
$$

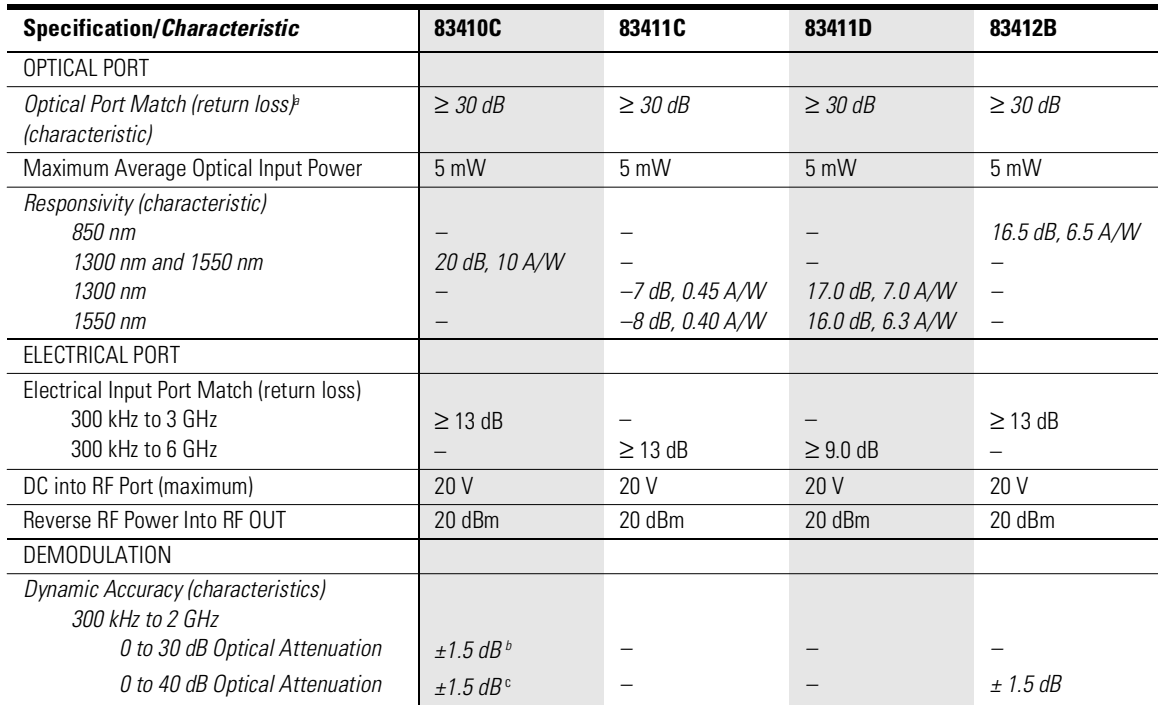

#### **Specifications and** *Characteristics* **for Receivers (1 of 2)**

#### **Specifications for Receivers**

### **Specifications and** *Characteristics* **for Receivers (2 of 2)**

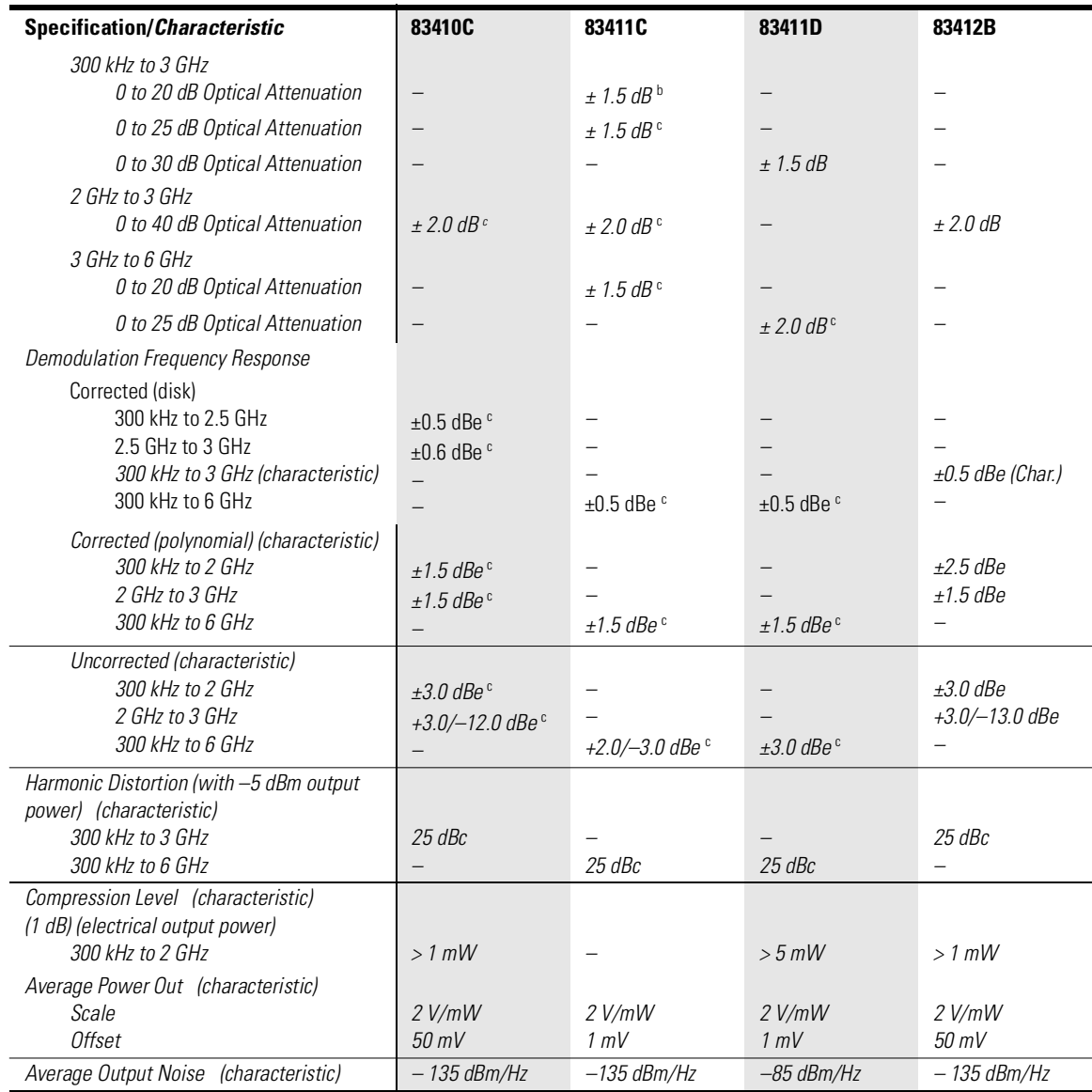

a. Measured on an Agilent 8702 system using time domain

<span id="page-57-1"></span>b. 1550 nm

<span id="page-57-0"></span>c. 1300 nm

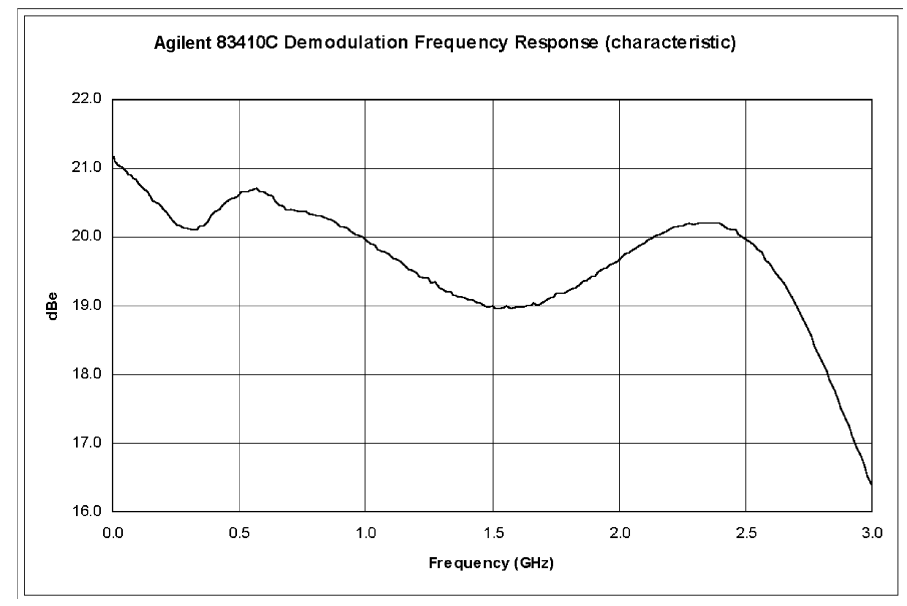

**Agilent 83410C: Demodulation frequency response** *(characteristic)*

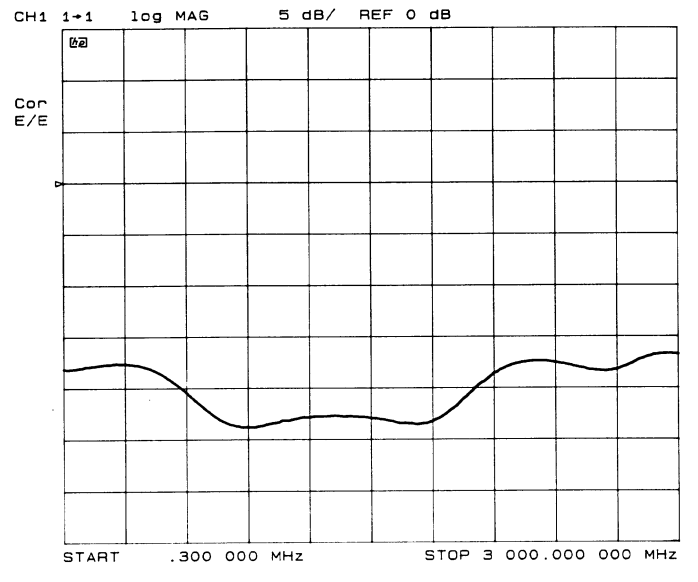

**Agilent 83410C: Electrical output port return loss** *(characteristic)*

#### **Specifications for Receivers**

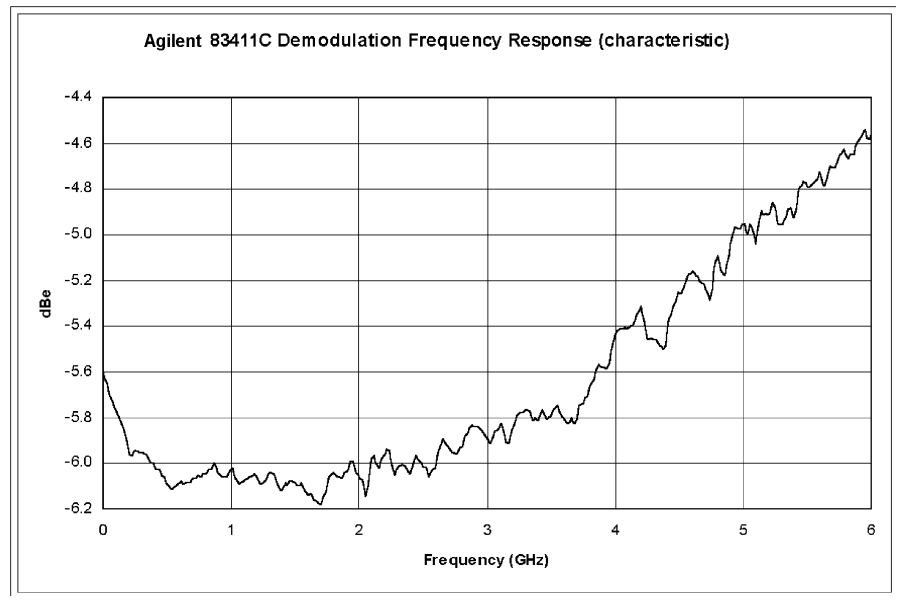

**Agilent 83411C: Demodulation frequency response** *(characteristic)*

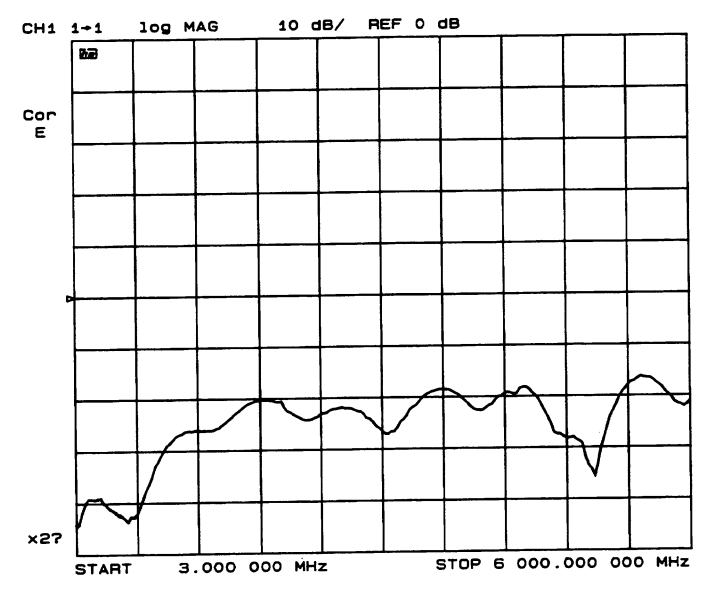

**Agilent 83411C: Electrical output port return loss** *(characteristic)*

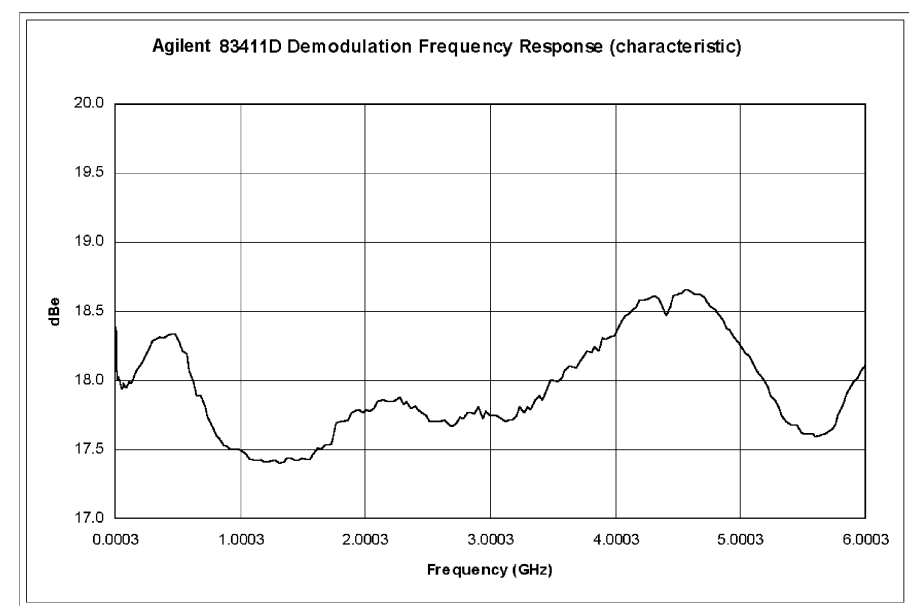

**Agilent 83411D: Demodulation frequency response** *(characteristic)*

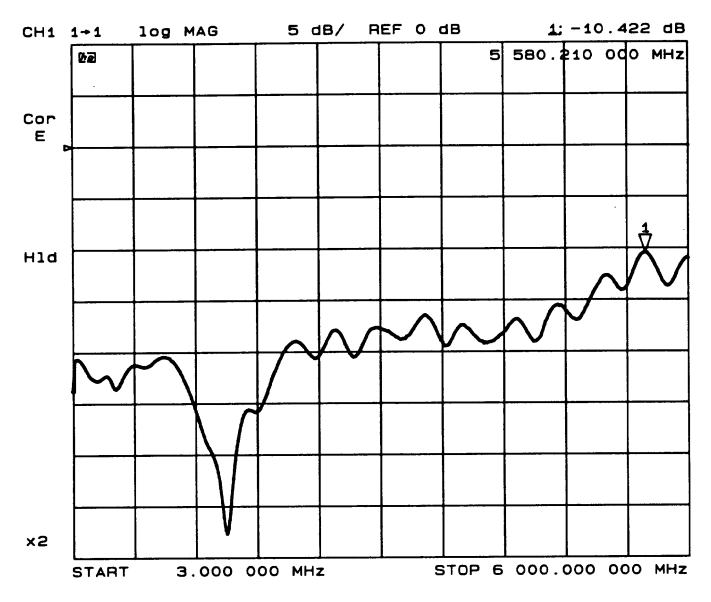

**Agilent 83411D: Electrical output port return loss** *(characteristic)*

Specifications and Regulatory Information

**Specifications for Receivers**

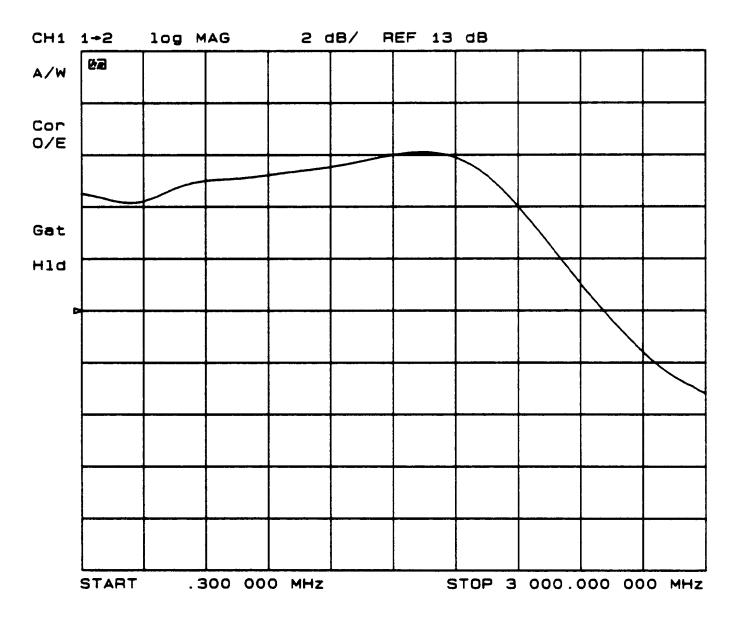

**Agilent 83412B: Demodulation frequency response** *(characteristic)*

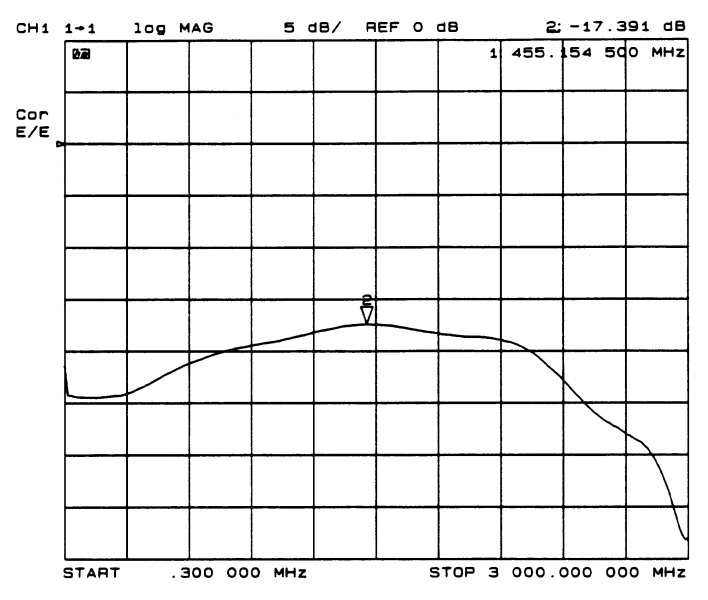

**Agilent 83412B: Electrical output port return loss** *(characteristic)*

#### **Operating Specifications for Sources and Receivers**

# <span id="page-62-0"></span>Operating Specifications for Sources and Receivers

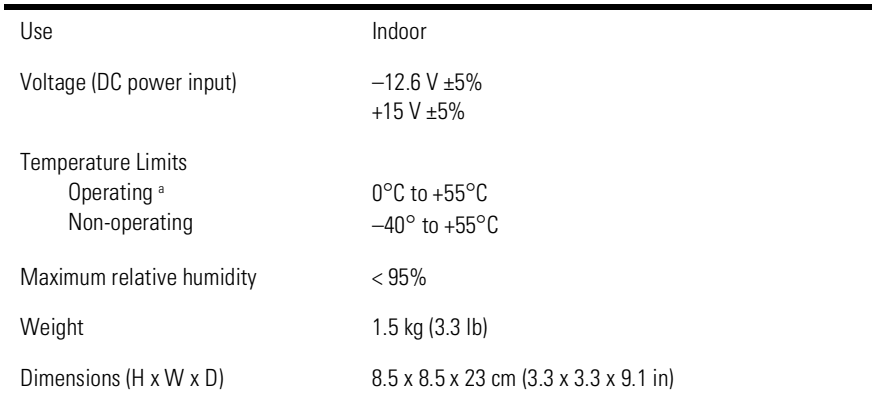

a. This temperature range describes the operating limits of the instrument. Specifications and characteristics apply over the reduced temperature range as described on [page 3-2](#page-51-0).

<span id="page-63-0"></span>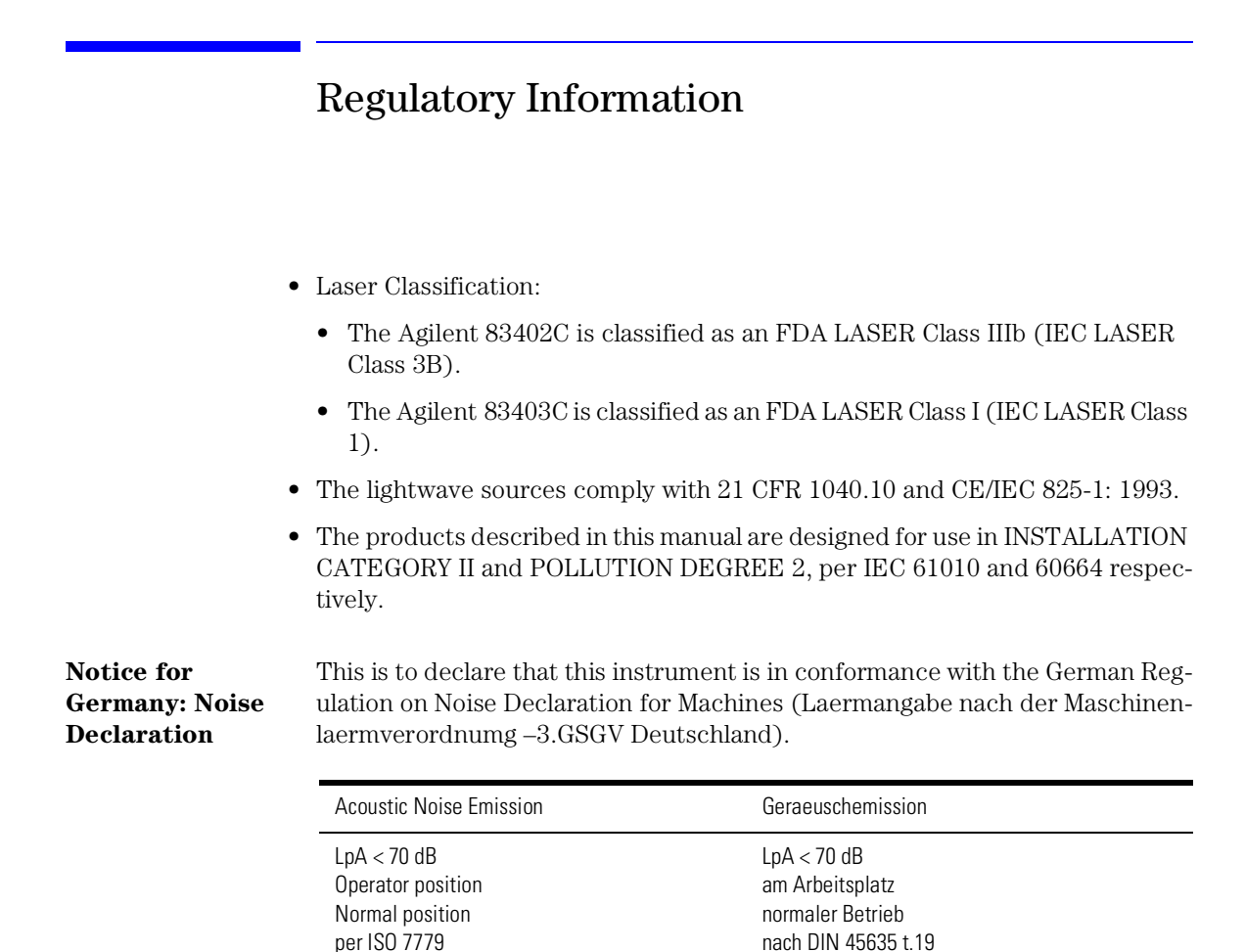

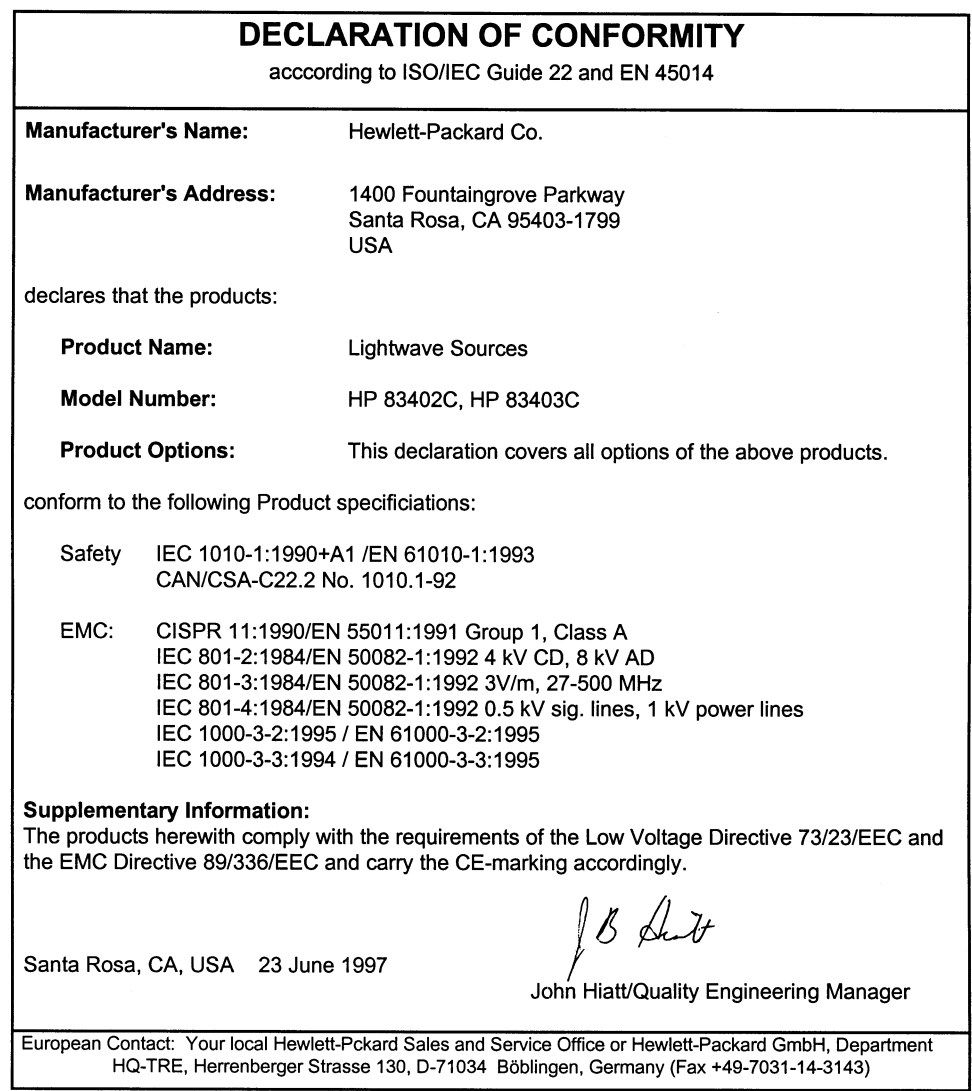

**Declaration of conformity (sources)**

#### **Regulatory Information**

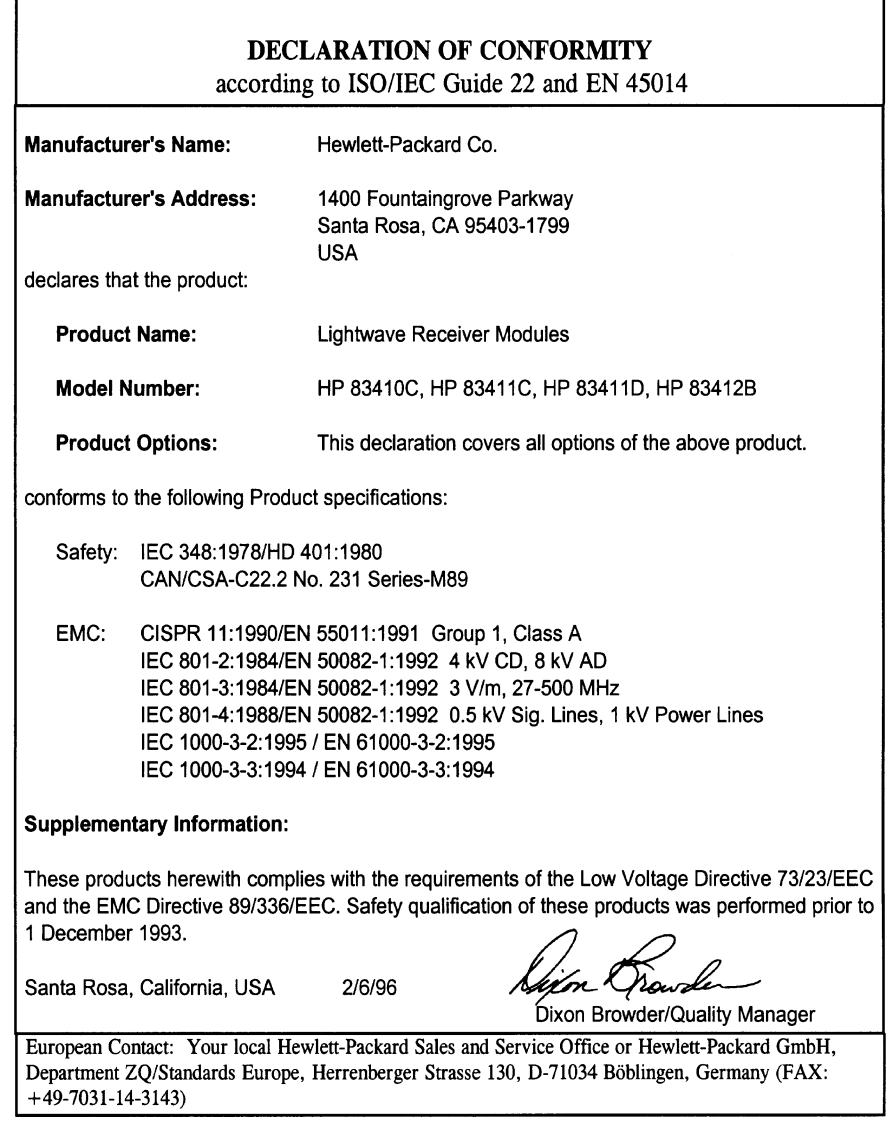

### **Declaration of conformity (receivers)**

# 4

[Tests for Sources 4-4](#page-69-0)

[1. Center Wavelength and Spectral Width 4-4](#page-69-1)

[2. Average Output Power 4-5](#page-70-0)

[3. Electrical Input Port Match 4-6](#page-71-0)

[Tests for Receivers 4-7](#page-72-0)

[1. Demodulation Frequency Response 4-7](#page-72-1)

[2. RF Port Match 4-7](#page-72-2)

[3. Dynamic Accuracy 4-8](#page-73-0)

# Performance Tests

Performance Tests

**Performance Tests**

# Performance Tests

The procedures in this section test the Agilent 83400-series performance using the specifications listed in [Chapter 3, "Specifications and Regulatory](#page-50-0)  [Information"](#page-50-0) as the performance standard. None of these tests require access to the interior of the instrument. Before beginning any tests, be sure to observe the following points:

- Use an optical cable with a Diamond HMS-10 connector. Other connector types may have greater return loss or may cause reflections resulting in measurement errors.
- Be sure that all optical connections are clean. Refer to ["Cleaning Connections](#page-32-0)  [for Accurate Measurements" on page 2-11.](#page-32-0)
- Allow the source or receiver to warm up for 1 hour before doing any of the performance tests.

#### **WARNING Do NOT, under any circumstances, look into the optical output or any fiber/device attached to the output while the laser is in operation.**

#### *Calibration cycle*

Agilent Technologies warrants instrument specifications over the recommended calibration interval. To maintain specifications, periodic recalibrations are necessary. We recommend that Agilent 83411C/D receivers be calibrated at an Agilent Technologies service facility every 24 months. We recommend that all other sources and receivers be calibrated every 12 months.

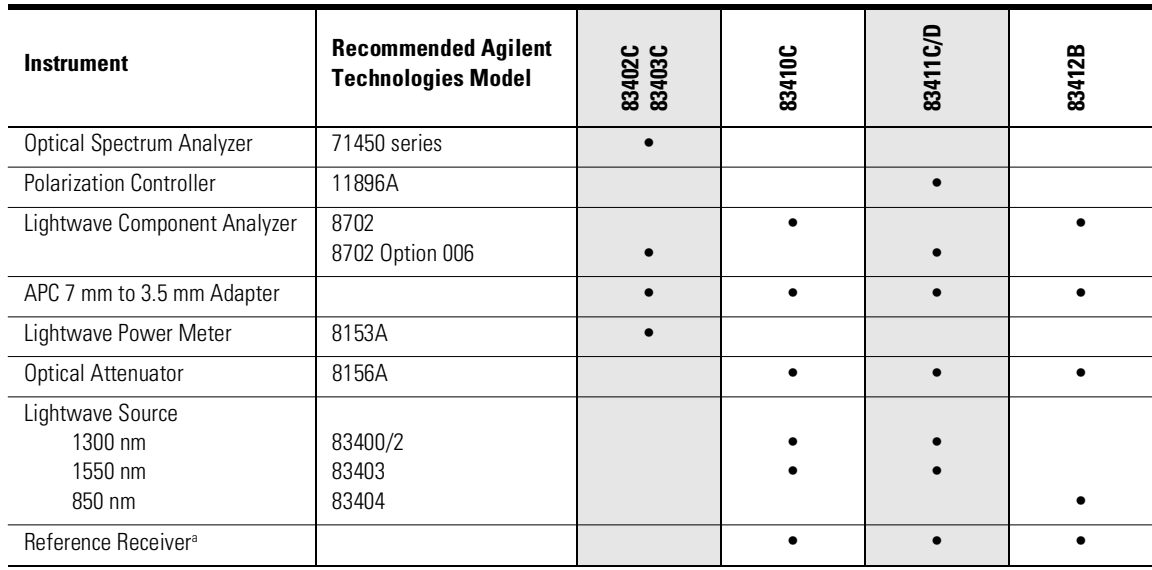

### **Table 4-1. Required Equipment for Performance Tests**

a. Characterized using a dual heterodyne YAG system (available only at the factory).

## <span id="page-69-0"></span>Tests for Sources

### <span id="page-69-1"></span>1. Center Wavelength and Spectral Width

To perform this test, you need an Agilent 71450A/B-series optical spectrum analyzer. These optical spectrum analyzers come with an advanced measurement program which automatically characterizes DFB lasers. Do *not* modulate the source during this procedure.

**1** Connect the equipment as shown in [Figure 4-1](#page-69-2).

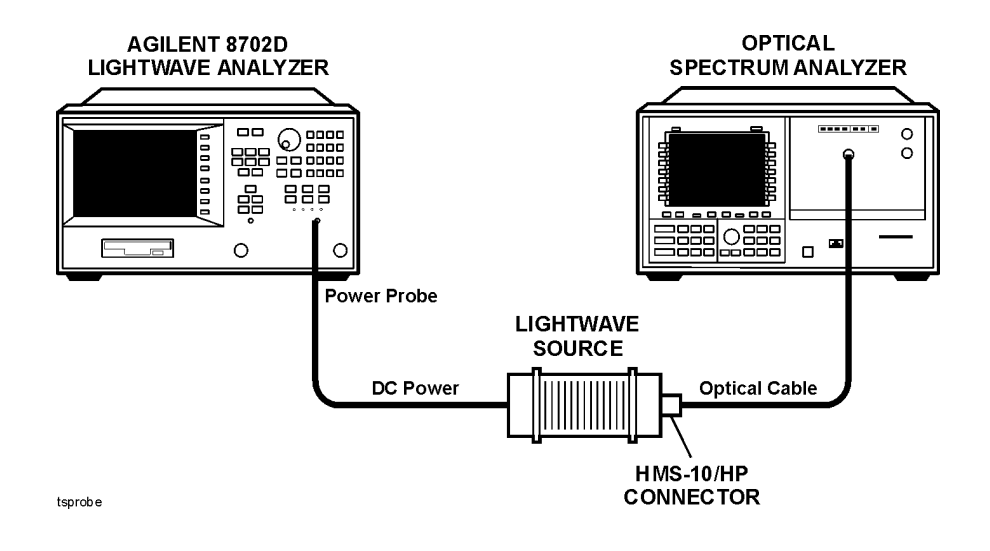

#### <span id="page-69-2"></span>**Figure 4-1. Center wavelength and spectral width test setup**

**2** Turn on the Agilent 83400-series source and the optical spectrum analyzer, and allow them to warm up for 1 hour.

- **3** Connect the output of the source to the optical spectrum analyzer's input using a 9 µm fiber-optic cable.
- **4** On the optical spectrum analyzer, press the AUTO MEAS key.
- **5** Compare the measured values to the specified values listed in [Chapter 3,](#page-50-0)  ["Specifications and Regulatory Information"](#page-50-0).

### <span id="page-70-0"></span>2. Average Output Power

Do *not* modulate the source during this procedure.

**1** Connect the equipment as shown in [Figure 4-2](#page-70-1).

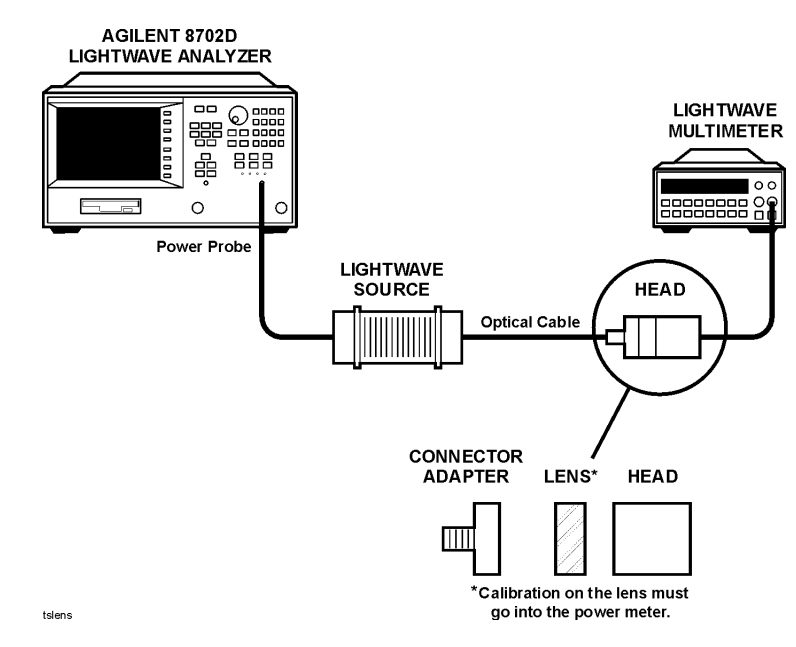

<span id="page-70-1"></span>**Figure 4-2. Average output power test setup**

- **2** Turn on the Agilent 83400-series source and an optical power meter, and allow them to warm up for 1 hour.
- **3** Calibrate the optical power meter, and then measure the output power of the source. Compare the measured value to the specified power level listed in [Chapter 3, "Specifications and Regulatory Information".](#page-50-0)

## 3. Electrical Input Port Match

<span id="page-71-0"></span>**1** Connect the equipment as shown in [Figure 4-3](#page-71-1).

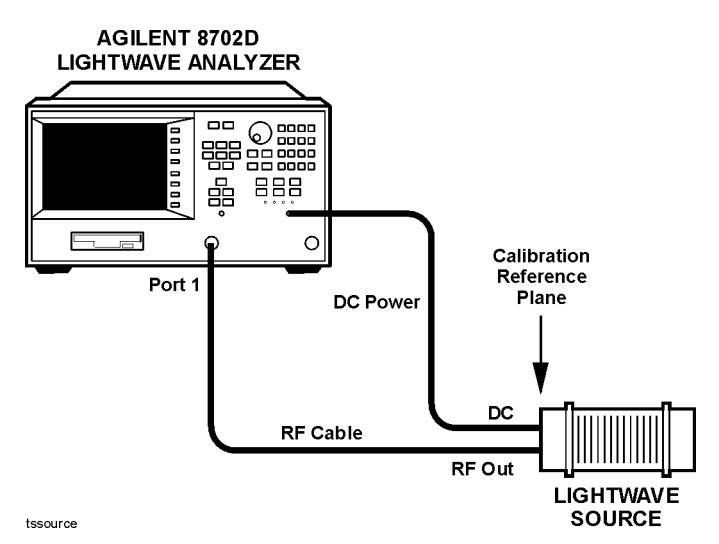

<span id="page-71-1"></span>**Figure 4-3. Electrical input port match test setup**

- **2** Turn on the equipment, and allow them to warm up for 1 hour.
- **3** Use the Agilent 8702D's "Guided Setup" feature to perform an electrical-toelectrical response test. Use the following settings:

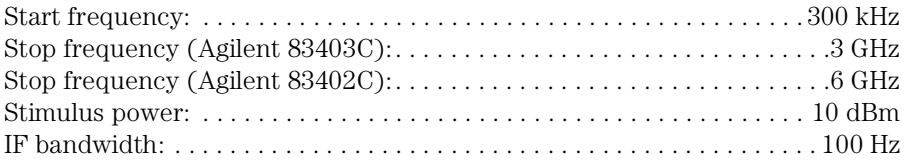

- **4** The guided setup routine will step you through an S11, 1-port, electrical calibration.
- **5** Place the Agilent 8702D in single-sweep mode, and use the marker functions to locate the peak of the response.
- **6** Compare the measurement with the specification listed in [Chapter 3,](#page-50-0)  ["Specifications and Regulatory Information"](#page-50-0).
# <span id="page-72-4"></span>Tests for Receivers

# <span id="page-72-2"></span><span id="page-72-1"></span>1. Demodulation Frequency Response

This performance test requires the use of a special lightwave reference receiver that is calibrated using a dual-hetrodyne YAG system. Since these reference receivers are not commercially available, your instrument must be returned to the factory to verify this specification.

# <span id="page-72-3"></span>2. RF Port Match

**1** Connect the equipment as shown in [Figure 4-4](#page-72-0).

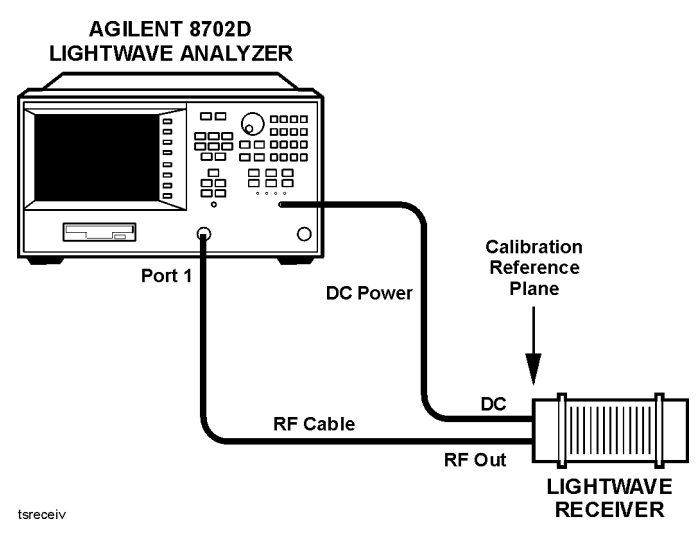

<span id="page-72-0"></span>**Figure 4-4. RF port match test setup**

**2** Turn on the equipment, and allow them to warm up for 1 hour.

Performance Tests

#### **Tests for Receivers**

**3** Use the Agilent 8702D's "Guided Setup" feature to perform an electrical-toelectrical response test. Use the following settings:

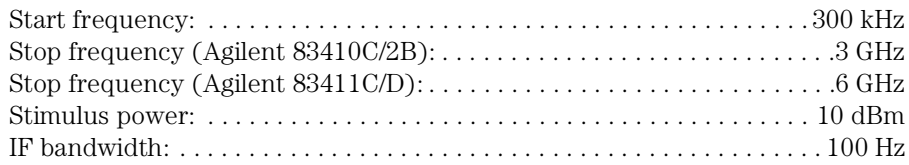

- **4** The guided setup routine will step you through an S11, 1-port, electrical calibration.
- **5** Place the Agilent 8702D in single-sweep mode, and use the marker functions to locate the peak of the response.
- **6** Compare the measurement with the specification listed in [Chapter 3,](#page-50-0)  ["Specifications and Regulatory Information"](#page-50-0).

# <span id="page-73-0"></span>3. Dynamic Accuracy

Dynamic accuracy is not a specified performance parameter. However, this procedure is provided for comparison with the characteristic value.

- **1** Connect the system as shown in [Figure 4-5](#page-74-0).
- **2** Turn on the equipment, and allow them to warm up for 1 hour.
- **3** Set the Agilent 8702D to the following settings:

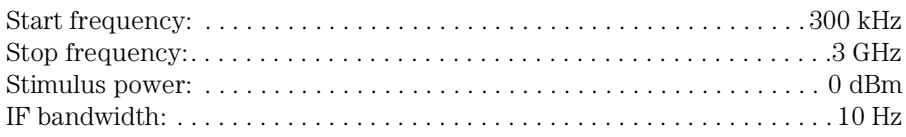

- **4** When adjusting the power level in the previous step, set the optical attenuator so that the maximum E/E trace shown on the Agilent 8702D is –5 dBm  $(\pm 0.2 \text{ dBm})$ . This is the 0 dBm optical attenuation level.
- **5** Set the optical attenuator to –10 dB (optical) below the 0 dB level. On the Agilent 8702D, read the E/E trace as 20 dB below the trace level set in the previous step.

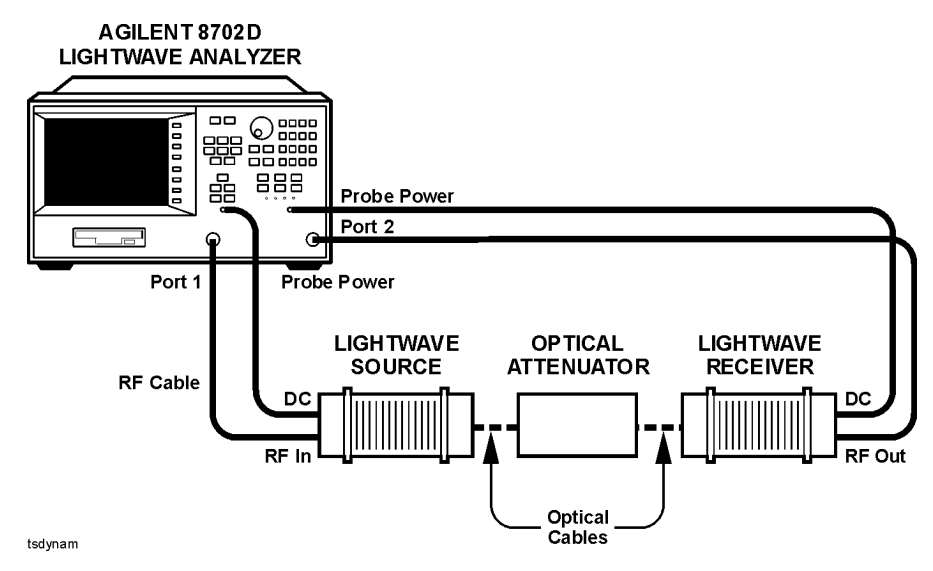

<span id="page-74-0"></span>**Figure 4-5. Dynamic accuracy test setup**

**6** Use the Agilent 8702D's "Guided Setup" feature to begin an optical bandwidth (transmission) test.

During the isolation calibration portion of the guided setup routine, temporarily set the attenuator to 0 dB attenuation. Also, turn on averaging, and set its value to 10 averages. After calibration, turn averaging off.

**7** After completing the guided setup procedure, step the optical attenuator in 10 dB increments starting at 0 dB. At each step, adjust the Agilent 8702D's reference level as shown in the following list:

0 dB level: ref level  $= +20$  dB 10 dB optical attenuation: ref level = 0 dB 20 dB optical attenuation: ref level = –20 dB 30 dB optical attenuation: ref level = –40 dB 40 dB optical attenuation: ref level = –60 dB (1300 nm wavelength only)

Determine the maximum difference between the trace and the reference line at each 10 dB increment. Compare the measured value with the specification listed in [Chapter 3, "Specifications and Regulatory Information".](#page-50-0) On the –40 dB step, add 1% smoothing. Use up to 20 averages, if necessary.

Performance Tests **Tests for Receivers**

**Additional Steps for 83411C/D**

Repeat the procedure using a start frequency of 3 GHz and a stop frequency of 6 GHz. Insert a polarization controller between the lightwave source and the optical attenuator as shown in [Figure 4-6.](#page-75-0)

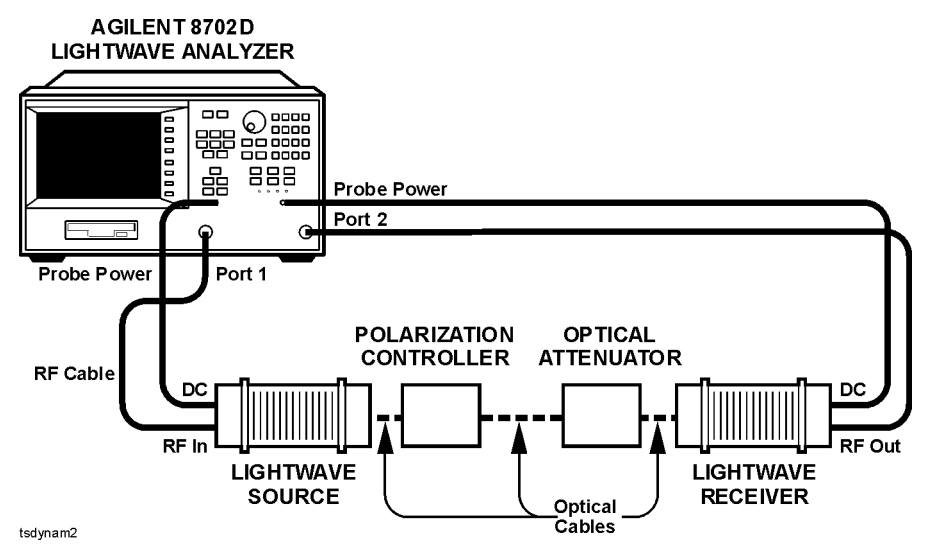

<span id="page-75-0"></span>**Figure 4-6. Dynamic accuracy test setup for 6 GHz modulation frequency range**

# Index

# **A**

Agilent offices, [2-28](#page-49-0) average output noise, [3-8](#page-57-0) power test, [4-5](#page-70-0) average power out, [3-3,](#page-52-0) [3-8](#page-57-1)

#### **B**

back-up data disk, [2-8](#page-29-0) BNC short, [2-5](#page-26-0)

## **C**

cabinet, cleaning, [vi](#page-5-0), [1-2](#page-11-0) cable clips, [2-5](#page-26-0) cable, optical, [4-2](#page-67-0) cal data number, [2-7](#page-28-0) calibration cycle, [3-2,](#page-51-0) [4-2](#page-67-1) data, [1-2](#page-11-1), [2-7](#page-28-1) data label, [2-9](#page-30-0) care of cabinet, [vi](#page-5-0) care of cabinet, [1-2](#page-11-0) center wavelength, [3-3](#page-52-1) procedure, [4-4](#page-69-0) stability, [3-3](#page-52-2) characteristics receivers, [3-7](#page-56-0) sources, [3-3](#page-52-3) classification product, [vi](#page-5-1) classification, laser, [1-5](#page-14-0), [3-14](#page-63-0) cleaning adapters, [2-20](#page-41-0) cabinet, [vi,](#page-5-0) [1-2](#page-11-0) fiber-optic connections, [2-11,](#page-32-0) [2-19](#page-40-0) non-lensed connectors, [2-19](#page-40-0) coefficients, scaling, [2-10](#page-31-0) compressed dust remover, [2-18](#page-39-0) compression level, [3-8](#page-57-2) connecting a receiver, [1-8](#page-17-0) connecting a source, [1-5](#page-14-1) connector care, [2-11](#page-32-0) cotton swabs, [2-18](#page-39-1)

### **D**

damaged shipment, [1-4](#page-13-0) data label, [2-9](#page-30-0) DC cable, [2-5](#page-26-0) DC IN connector, [2-21](#page-42-0) DC power input voltage, [3-13](#page-62-0) declaration of conformity, [3-15](#page-64-0)[–3-16](#page-65-0) demodulation frequency response, [3-8](#page-57-3) test procedure, [4-7](#page-72-1) DFB lasers, [4-4](#page-69-1) dimensions of instrument, [3-13](#page-62-1) disk, back-up data, [2-8](#page-29-0) DOS-formatted disk, [2-7](#page-28-2) dual-hetrodyne YAG system, [4-7](#page-72-2) dust caps, [2-19](#page-40-1) dynamic accuracy, [3-7](#page-56-1), [4-8](#page-73-0)

## **E**

electrical input port match receivers, [3-7](#page-56-2) sources, [3-3](#page-52-4) test procedure, [4-6](#page-71-0) electrical output power, [3-8](#page-57-2) equipment required receiver tests, [4-3](#page-68-0)

## **F**

Fabry-Perot lasers, [4-4](#page-69-1) FC/PC adapter, [2-5](#page-26-1) fiber adapters, [2-6](#page-27-0) fiber optics cleaning connections, [2-11](#page-32-0) connectors, covering, [2-26](#page-47-0) filenames, interpreting, [2-9](#page-30-1) foam swabs, [2-18](#page-39-2) frequency response, [3-3,](#page-52-5) [3-8](#page-57-3) test procedure, [4-7](#page-72-1) front panel adapters, [2-6](#page-27-0) receiver, [2-4](#page-25-0) source, [2-3](#page-24-0) fuse values, [vi](#page-5-2)

### **H**

harmonic distortion receivers, [3-8](#page-57-4) sources, [3-3](#page-52-6) humidity, [3-13](#page-62-2)

### **I**

IEC Publication 61010-1, [vi](#page-5-3) IEC Publication 825, [2-21](#page-42-1) input connector, [2-11](#page-32-0) RF power, [3-3](#page-52-7) voltage, [3-13](#page-62-0) input port match, [3-7](#page-56-2) electrical, [3-3](#page-52-4) electrical test, [4-6](#page-71-0) inspecting instrument, [1-4](#page-13-1) installing, [1-2](#page-11-2) instrument dimensions, [3-13](#page-62-3) returning for service, [2-25](#page-46-0) weight, [3-13](#page-62-4) interpreting filenames, [2-9](#page-30-1)

## **L**

label, laser safety, [1-5](#page-14-0) laser classification, [1-5,](#page-14-0) [3-14](#page-63-0) Fabry-Perot/DFB, [4-4](#page-69-1) radiation protection, [1-5](#page-14-2) safety label, [1-5](#page-14-0) shutter cover, [2-5](#page-26-0) turning off, [2-21](#page-42-2) LASER ON LED, [1-7](#page-16-0) LED, [1-7](#page-16-0) OVER ILLUMINATION, [iii,](#page-2-0) [2-23](#page-44-0) TEMP, [2-21](#page-42-3) LIF-formatted disk, [2-7](#page-28-2)

#### **M**

maximum relative humidity, [3-13](#page-62-5) measurement accuracy, [1-3](#page-12-0) modulation distortion, [3-3](#page-52-6)

frequency response, [3-3](#page-52-5)

### **N**

noise declaration, [3-14](#page-63-1) non-operating temperature, [3-13](#page-62-6)

### **O**

operating a receiver, [1-8](#page-17-0) a source, [1-5](#page-14-1) temperature, [3-13](#page-62-7) optical cable, [4-2](#page-67-0) OPTICAL INPUT connector, [1-8](#page-17-1) OPTICAL OUT connector, [1-5](#page-14-2) optical port match, [3-3](#page-52-8) receivers, [3-7](#page-56-3) output noise, [3-8](#page-57-0) power, [3-8](#page-57-2) power test, [4-5](#page-70-0) OVER ILLUMINATION LED, [iii](#page-2-0), [2-23](#page-44-0)

### **P**

packaging for shipment, [2-26](#page-47-1) performance tests, [4-2](#page-67-2) average output power, [4-5](#page-70-0) center wavelength, [4-4](#page-69-0) demodulation frequency response, [4-7](#page-72-1) dynamic accuracy, [4-8](#page-73-0) electrical input port match, [4-6](#page-71-0) RF port match, [4-7](#page-72-3) spectral width, [4-4](#page-69-0) warm-up time, [4-2](#page-67-3) polynomial curve, [2-8](#page-29-1) port match, [3-3](#page-52-8), [3-7](#page-56-3) electrical input test, [4-6](#page-71-0) port RF match test, [4-7](#page-72-3) power input voltage, [3-13](#page-62-0) power output, [3-3,](#page-52-0) [3-8](#page-57-1) PROBE POWER connector, [2-21](#page-42-0)

#### **R**

radiation, laser [protection,](#page-5-2) [1-5](#page-14-2) rear panel

receiver, [2-4](#page-25-0) remote shutdown connector, [2-5](#page-26-0) source, [2-3](#page-24-0) recalibration, [2-7](#page-28-0) receiver characteristics, [3-7](#page-56-0) connecting and operating, [1-8](#page-17-0) declaration of conformity, [3-16](#page-65-0) front and rear panel, [2-4](#page-25-0) performance tests, [4-7](#page-72-4) reference, [4-7](#page-72-2) replaceable parts, [2-5](#page-26-0) required test equipment, [4-3](#page-68-0) specifications, [3-7](#page-56-0) theory of operation, [2-22](#page-43-0) receiver performance tests demodulation frequency response, [4-7](#page-72-1) dynamic accuracy, [4-8](#page-73-0) RF port match, [4-7](#page-72-3) recharacterization, [2-7](#page-28-0) reference receiver, [4-7](#page-72-2) regulatory duration, [3-2](#page-51-1) relative humidity, [3-13](#page-62-5) REMOTE SHUTDOWN connector, [1-5](#page-14-3), [2-5](#page-26-0) replaceable parts, [2-5](#page-26-0) required equipment receiver tests, [4-3](#page-68-0) responsivity receivers, [3-7](#page-56-4) sources, [3-3](#page-52-9) returning for service, [2-25](#page-46-1) RF cable, [2-5](#page-26-0) RF input power, [3-3](#page-52-7) RF OUT connector, [1-8](#page-17-2) RF port match test, [4-7](#page-72-3)

## **S**

safety, [vi](#page-5-4) key, [2-5](#page-26-0) laser classification, [vi](#page-5-1) laser label, [1-5](#page-14-0) sales and service offices, [2-28](#page-49-0) scaling coefficients, [2-10](#page-31-0) serial number of instrument, [1-4](#page-13-2) service, [2-25](#page-46-2) returning for, [2-25](#page-46-1) sales and service offices, [2-28](#page-49-0)

shipping damage, [1-4](#page-13-0) procedure, [2-25](#page-46-3) size of instrument, [3-13](#page-62-3) source characteristics, [3-3](#page-52-3) connecting and operating, [1-5](#page-14-1) declaration of conformity, [3-15](#page-64-0) front and rear panel, [2-3](#page-24-0) performance tests, [4-4](#page-69-2) replaceable parts, [2-5](#page-26-0) specifications, [3-3](#page-52-10) theory of operation, [2-21](#page-42-4) source performance tests average output power, [4-5](#page-70-0) center wavelength, [4-4](#page-69-0) electrical input port match, [4-6](#page-71-0) spectral width, [4-4](#page-69-0) specifications, [3-2](#page-51-1) definition of terms, [3-2](#page-51-1) receivers, [3-7](#page-56-0) sources, [3-3](#page-52-10) spectral width, [3-3](#page-52-11) performance test, [4-4](#page-69-0) stability, center wavelength, [3-3](#page-52-2) swabs, [2-18](#page-39-1)

## **T**

TEMP LED, [1-7](#page-16-0), [2-21](#page-42-3) temperature limits, [3-13](#page-62-7) test equipment receiver tests, [4-3](#page-68-0) theory of operation, [2-21](#page-42-5) turning off the laser, [2-21](#page-42-2) typical center wavelength, [3-3](#page-52-1) typical dynamic accuracy, [4-8](#page-73-0)

#### **V**

voltage, [3-13](#page-62-0)

#### **W**

warm-up time performance tests, [4-2](#page-67-3) wavelength test procedure, [4-4](#page-69-0) weight, [3-13](#page-62-8)

**Index**

width (spectral) procedure, [4-4](#page-69-0)

# **Y**

YAG system, dual-hetrodyne, [4-7](#page-72-2)